**Technische Berichte in Digitaler Forensik**

**Herausgegeben vom Lehrstuhl für Informatik 1 der Friedrich-Alexander-Universität Erlangen-Nürnberg (FAU) in Kooperation mit dem Masterstudiengang Digitale Forensik (Hochschule Albstadt-Sigmaringen, FAU, Goethe-Universität Frankfurt am Main)**

# **Quantenprogrammiersprache Q#: Forensische Spuren im Dateisystem**

Michael Terörde

19.11.2018

Technischer Bericht Nr. 16

#### **Zusammenfassung**

Es ist davon auszugehen, dass sobald frei programmierbare Quantencomputer zur Verfügung stehen, diese zukünftig auch für kriminelle Zwecke verwendet werden. Verfügt jemand über einen skalierbaren universellen Quantencomputer, gehen sämtliche Sicherheitsgarantien der Public-Key-Kryptographie verloren. Damit wären verschlüsselte oder signierte E-Mail-Kommunikation oder sicheres Surfen im Internet mittels HTTPS und VPNs unmöglich. Grundsätzlich besteht jeder Quantencomputer auch aus einem herkömmlichen Rechner, der das quantenmechanische Experiment steuert, das Ergebnis ausliest und auswertet. In diesem Anteil des Quantencomputer-Systems sind herkömmliche Speicher wie Arbeitsspeicher und Festplatten enthalten. Die untersuchte Quantenprogrammiersprache Q# ist als .NET Sprache umgesetzt und erzeugt persistente Spuren im Dateisystem, in dem Windows-Prefetch-Ordner und in der Registry. Somit können im Rahmen einer Datenträgerforensik-Analyse Rückschlüsse auf die Verwendung von Q# und eine frühere Installation gezogen werden.

Der technische Bericht ist im Rahmen des Studiengangs Digitale Forensik unter der Anleitung von Prof. Martin Rieger und Prof. Holger Morgenstern entstanden.

#### **Hinweis/Disclaimer**

Technische Berichte in Digitaler Forensik werden herausgegeben vom Lehrstuhl für Informatik 1 der Friedrich-Alexander-Universität Erlangen-Nürnberg (FAU) in Kooperation mit dem Master-studiengang Digitale Forensik Erlangen-Nürnberg. Die Reihe bietet ein Forum für die schnelle Publikation von Forschungsergebnissen in Digitaler Forensik in deutscher Sprache. Die in den Dokumenten enthaltenen Erkenntnisse sind nach bestem Wissen entwickelt und dargestellt. Eine Haftung für die Korrektheit und Verwendbarkeit der Resultate kann jedoch weder von den Autoren noch von den Herausgebern übernommen werden. Alle Rechte verbleiben beim Autor. Einen Überblick über die bisher erschienen Berichte sowie Informationen zur Publikation neuer Berichte finden sich unter https://www1.cs.fau.de/dfwhitepapers

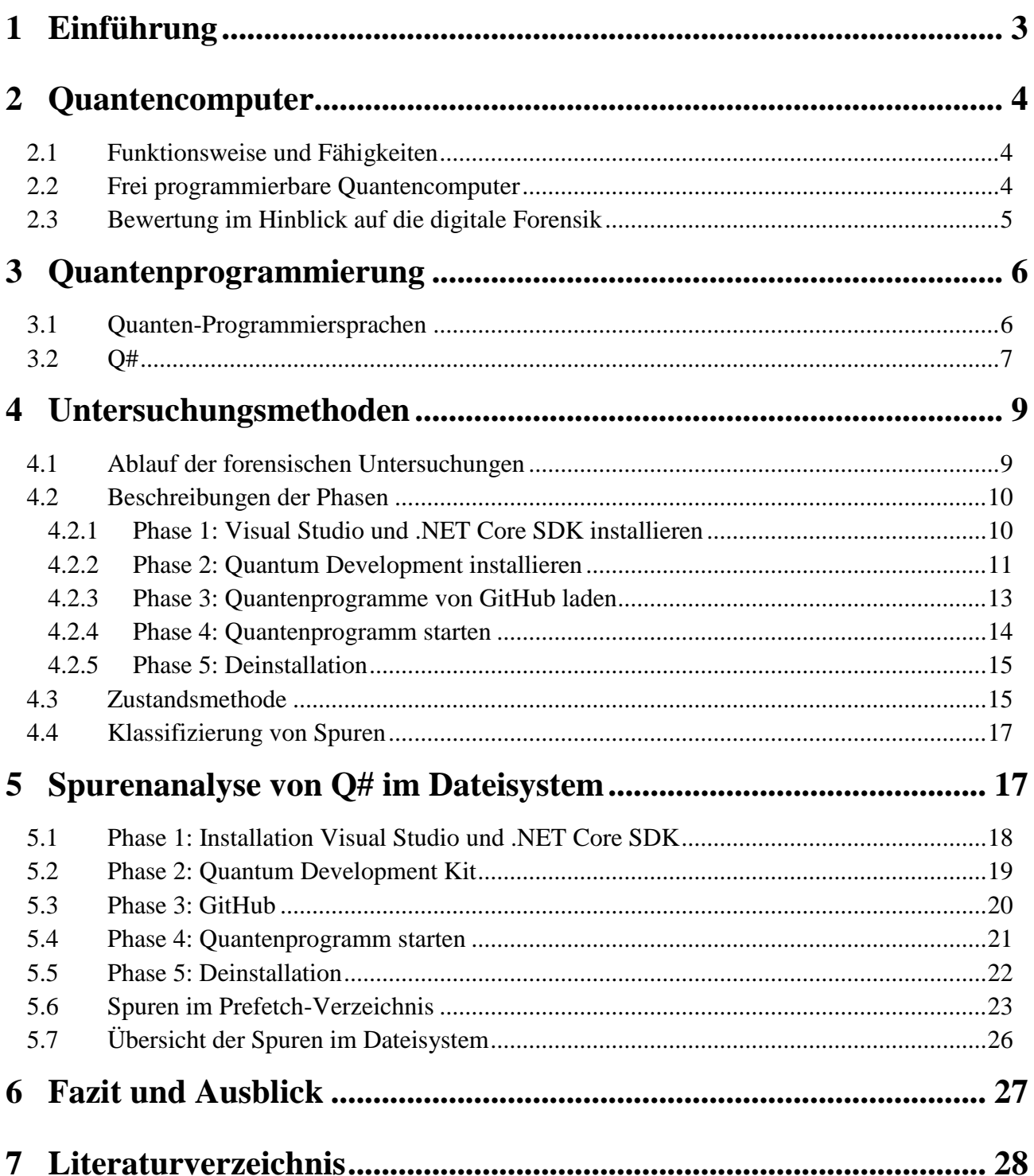

## **1 Einführung**

Es ist davon auszugehen, dass sobald frei programmierbare Quantencomputer zur Verfügung stehen, diese zukünftig auch für kriminelle Zwecke verwendet werden. Verfügt jemand über einen skalierbaren universellen Quantencomputer, gehen sämtliche Sicherheitsgarantien der Public-Key-Kryptographie verloren [Bsi16]. Alle derzeit gebräuchlichen Verschlüsselungsverfahren wie RSA, DSA, DH, SSH, TLS, IPSec, PGP und S/MINE wären unbrauchbar [Poh17]. Damit wären verschlüsselte oder signierte E-Mail-Kommunikation oder sicheres Surfen im Internet mittels HTTPS und VPNs unmöglich. Unter Zuhilfenahme eines Quantencomputers können Kriminelle Spionage betreiben, digitale Signaturen fälschen, Kopierschutzmechanismen umgehen und Wasserzeichen aus geschützten Werken entfernen. Ebenso können Kriminelle gespeicherte Daten nachträglich entschlüsseln und diese z.B. für Erpressungen missbrauchen. Quantencomputer gefährden auch Blockchain-Technologien wie die Kryptowährung Bitcoin, da diese auf dem SHA-256-Algorithmus und den ECDSA-Verfahren basieren, die beide durch einen Quantencomputer geknackt werden können [Btc16].

Grundsätzlich besteht jeder Quantencomputer auch aus einem herkömmlichen Rechner, der das quantenmechanische Experiment steuert, das Ergebnis ausliest und auswertet. In diesem Anteil des Quantencomputer-Systems sind herkömmliche Speicher wie Arbeitsspeicher und Festplatten enthalten. Um einen Quantencomputer einzusetzen, müssen Programme geschrieben werden. Diese werden durch einen Quanten-Compiler in physikalische Effekte (z.B. Laserpolarisation, Mikrowellenstrahlung) umgewandelt, die wiederum auf die Quanten-Register (eine Folge von Qubits) einwirken.

Die zur Programmierung eingesetzte Software soll die Verwendung von quantenmechanischen Eigenschaften wie der Superposition und der Verschränkung ermöglichen. Solch eine Quanten-Programmiersprache ist die Ende 2017 von Microsoft frei zur Verfügung gestellte Software Q#. Diese ist Teil des Quantum Development Kits und kann zusammen mit Microsoft Visual Studio verwendet werden. Mittels dieser Quantenprogrammiersprache sollen unabhängig von der jeweiligen Realisierung eines Quantencomputers zukünftig Quantenprogramme ausgeführt werden können. Dazu ist ein entsprechender Quantencompiler notwendig. Der eigentliche Quantencomputer wird durch den im Quantum Development Kit enthaltenen Simulator simuliert. Es ist realistisch anzunehmen, dass bei einer Programmierung eines Quanten-Programmes eine weitentwickelte Entwicklungsumgebung wie Visual Studio verwendet wird. Aufgrund der hohen Komplexität von Quantenalgorithmen erscheint eine Programmierung ohne Entwicklungsumgebung unwahrscheinlich.

Die forensische Relevanz des Themenfelds Quantencomputer ergibt sich nicht nur aus der Tatsache, dass diese böswillig und kriminell eingesetzt werden können, sondern auch daraus, dass diese auch für Forensiker zur Spurendetektion und -analyse und somit zum Lösen von Fällen eingesetzt werden können.

## **2 Quantencomputer**

Ein Quantencomputer ist ein Computer, dessen Funktionsweise auf den Gesetzen der Quantenmechanik basiert. Es ist bereits bewiesen worden, dass bestimmte Probleme der Informatik mit Quantencomputern wesentlich effizienter gelöst werden können, als es mit klassischen Computern möglich ist.

### **2.1 Funktionsweise und Fähigkeiten**

Die besonderen Eigenschaften erhält der Quantencomputer durch die Verwendung von Quantenbits, auch Qubits genannt. Ein Quantencomputer mit n Qubits kann sich in einer Überlagerung aus 2<sup>n</sup> Basiszuständen befinden und somit mehr Zustände abbilden als herkömmliche Rechner, die nur n Zustände darstellen können.

Ein Quantencomputer mit 1.000 Qubits kann in der Superposition  $2^{1.000}$  (etwa 10<sup>300</sup>) Zustände abbilden und damit mehr als es Atome im Universum gibt. Dennoch wird bei jeder Messung nur einer dieser Zustände ausgegeben. Quantenalgorithmen nutzen nun die Eigenschaft, dass sich Amplituden destruktiv und konstruktiv verhalten können. Somit sollen Rechenwege, die zu einer falschen Lösung führen, destruktiv interagieren und Rechenwege, die zu einer korrekten Lösung führen, sollen sich konstruktiv verhalten. Dadurch wird die Wahrscheinlichkeit erhöht, bei der Messung ein korrektes Ergebnis zu erhalten [Spe12]. Es stellt sich somit die Aufgabe, für welche Rechenprobleme diese Interferenzen genutzt werden können und zwar derart, dass weniger Rechenschritte als auf einem klassischen Computer nötig sind.

## **2.2 Frei programmierbare Quantencomputer**

Der frei programmierbare Quantencomputer arbeitet basierend auf den Prinzipien der Superposition und Verschränkung. Er wird auch als Universal Quantencomputer bezeichnet. Das System, das als Quantencomputer bezeichnet wird, besteht aus den folgenden Komponenten:

- Konventioneller Rechner
- Quantencompiler
- Ansteuerung
- Ouantenbits
- Messeinrichtungen

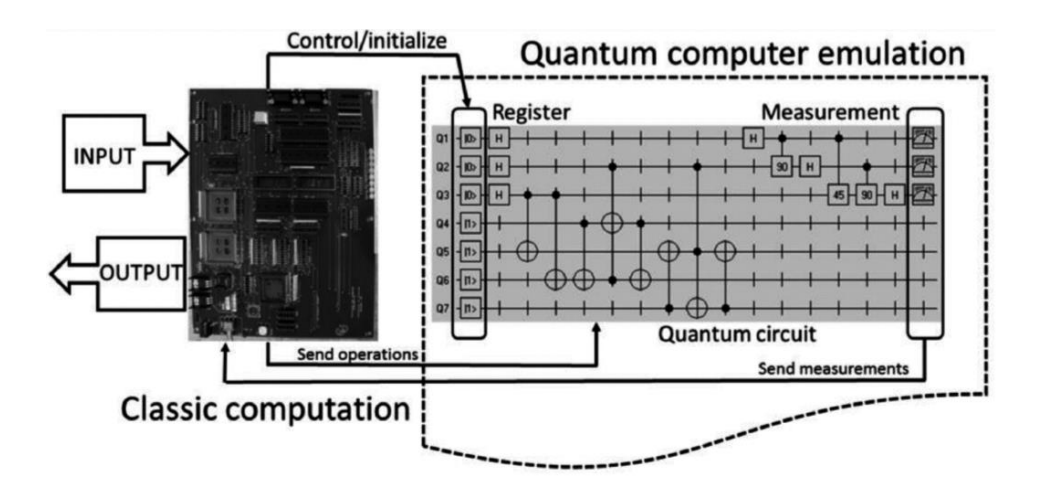

<span id="page-4-0"></span>**Bild 2.1** Quantum Random Access Modell eines frei programmierbaren Quantencomputers [Lah16]

Das am meisten verwendete Modell zur Beschreibung eines Quantencomputers ist das Quantum Random Access Modell (QRAM-Modell). Dabei steuert ein klassischer Rechner als Master einen Quanten-Prozessor als Slave (siehe **[Bild 2.1](#page-4-0)**, wobei links der Master und rechts der Slave zu sehen ist). Der klassische Rechner enthält das eigentliche Programm, das als Bytecode an einen Quantencompiler geschickt wird. Der Quantencompiler übersetzt die Programmbefehle in die physikalische Manipulation der Qubits. Diese ist abhängig von der verwendeten Technik, z.B. ob Supraleiter, Photonen, topologische Isolatoren oder Atome verwendet werden und kann aus Laserimpulsen oder Mikrowellenimpulsen bestehen. Da die physikalische Form der zukünftigen einsatzbereiten Quantencomputer nicht absehbar ist, ist die Entwicklung eines Quantencompilers schwierig [Gol17]. Ein solcher Quantencompiler wandelt die Quantenprogramme in physikalische Manipulationen der Qubits um. Mittels Messgeräten, die wieder von der jeweiligen Realisierung der Qubits abhängen, wird das Messergebnis zurück an den konventionellen Rechner gesendet. Ebenso wird das Messergebnis, also der Output des Quantencomputers, in einen konventionell arbeitenden Computer eingelesen und weiter verarbeitet. Es wird konventionelle Software genutzt werden können, um ein Quantenprogramm zu schreiben.

Die Herausforderungen beim Bau eines Quantencomputers betreffen insbesondere die Instabilität der Qubits aufgrund der Dekohärenz.

### **2.3 Bewertung im Hinblick auf die digitale Forensik**

Dieses Kapitel zeigt, dass Quantencomputer zukünftig das Potential haben, den Informationsund Kommunikationssektor zu revolutionieren. Ein solches System kann aber auch für böswillige Angriffe oder Straftaten verwendet werden. Denkbare Szenarien sind das entschlüsseln von geheimen Nachrichten, die böswillige Veränderung von Blockchains und somit auch Kryptowährungen und das Fälschen von digitalen Signaturen.

Das Themenfeld von Quantencomputer-Forensik, im Englischen auch Quantum Forensics genannt, erfährt derzeit keine Beachtung von Forschern [Ove11]. Da ein Quantencomputer immer von einem konventionellen Rechner programmiert und gesteuert wird, können bekannte

Ansätze der digitalen Forensik auf Quantencomputer übertragen werden. Eine Spurenmenge von Quantencomputern ist jedoch nicht vorhanden und diese Arbeit beschäftigt sich erstmals damit.

Beim Einsatz von Malware, z.B. zum Diebstahl geistigen Eigentums, verwendet der Angreifer häufig verschlüsselte Kommunikation, um die Malware zu steuern und die Daten hochzuladen. Somit bleibt die Absicht der Malware obfuskiert und die hochgeladenen Daten unentdeckt. Damit kein Reverse Engineering einen symmetrischen Schlüssel finden kann, nutzen Angreifer Public-Key Cryptography. Kann ein Incident Responder Pakete mit dem asymmetrischen Schlüsselaustausch abfangen, kann der symmetrische Schlüssel entschlüsselt werden und alle hochgeladenen Daten und Befehle die ein Angreifer gesendet hat [Jod14]. Ebenso können Forensiker mittels Quantencomputer Fälle lösen, die in der Vergangenheit liegen, aber aufgrund von Verschlüsselungstechnik noch ungelöst sind.

## **3 Quantenprogrammierung**

Ein Quantencomputer könnte mittels klassischer Algorithmen programmiert werden. Da dann aber die besonderen quantenmechanischen Eigenschaften wie Superposition und Verschränkung nicht genutzt werden, bringt es keine Vorteile gegenüber herkömmlichen Computern. Die Programmierung eines Quantencomputers unter Verwendung der quantenmechanischen Phänomene wird als Quantenprogrammierung (Kurzform für Quantencomputer-Programmierung) bezeichnet.

Quantenalgorithmen nutzen quantenmechanische Effekte und sind somit probabilistisch. Das bedeutet, dass das Ergebnis mit einer gewissen Wahrscheinlichkeit korrekt ist. Unerlässliche Quantenoperationen sind das CNOT-Gatter und die Hadamard-Transformation zwischen verschiedenen Basisvektoren. Es gibt zwei bekannte Quantenalgorithmen, den Shor- und den Grover-Algorithmus, die Quantencomputer in den jeweiligen Anwendungsszenarien allen anderen Computern überlegen machen.

## **3.1 Quanten-Programmiersprachen**

Die Möglichkeiten eines Quantencomputers können nur realisiert werden, wenn es passende Programmiersprachen gibt. Herkömmlichen Programmiersprachen fehlt es an passenden Datenstrukturen und an notwendigen Operatoren, die für eine einfache Repräsentation und Manipulation von Quanten-Daten nötig sind [Sof08]. Quantenprogrammiersprachen sind Programmiersprachen, die entwickelt wurden, um Programme für Quantencomputer zu schreiben. Dabei müssen Quantenprogrammiersprachen Phänomene berücksichtigen, die bei klassischen Berechnungen nicht auftauchen wie Quantenbits, Verschränkung, destruktive Messung und das No-Cloning-Theorem [Sof08]. Neben diesen Quantencomputer-spezifischen Sprachkonstrukten enthalten.

## **3.2 Q#**

Microsoft hat im Dezember 2017 die neue Programmiersprache Q# der Öffentlichkeit vor- und zur Verfügung gestellt. Diese ist Teil des Quantum Development Kits, das auf Visual Studio 2017 läuft und neben Q# auch einen Quantencomputer-Simulator sowie ergänzende Ressourcen für die Programmierung bereitstellt [Par17]. Damit möchte Microsoft die Entwicklung von Software für Quantencomputer fördern. Es handelt sich um eine .NET Sprache eingebettet in Visual Studio 2017.

Das Programm .NET, auch Dotnet genannt, ist eine freie, Opensource Entwicklungs-Plattform für eine Vielzahl von Applikationen. Die .NET Apps können in C#, F# oder Visual Basic geschrieben werden. Um .NET zu nutzen wird das .NET SDK (Software Development Kit) installiert. .NET erzeugt eine sprachunabhängige Runtime, wodurch die verwendete Programmiersprache frei gewählt werden kann. Am häufigsten werden die Programmiersprachen C# und Visual Basic verwendet, um Software auf der .NET Plattform zu entwickeln. Am häufigsten wird von .NET-Entwickler als Entwicklungsumgebung Visual Studio verwendet. Wesentliche Bestandteile von .NET sind das .NET Framework, die auf .NET aufsetzende Programmiersprachen und diverse zusätzliche Klassenbibliotheken von Microsoft. .NET ist heute allgemein neben Java die am meisten verwendete Softwareentwicklungsplattform für neue Softwareentwicklungsprojekte. Diese große Verbreitung und Flexibilität lässt vermuten, dass auch zukünftig Quanten-Programmiersprachen für .NET entwickelt werden.

Der lokal ausführbare Quantensimulator ist zum Testen eigener Entwicklungen geeignet. Es können 30 logische Qubits auf herkömmlichen Rechnern mit einer 64-Bit Windowsvariante genutzt werden. Über einen Simulator in der Azure-Cloud können 40 logische Qubits simuliert werden [Par17]. Im verwendeten Model gibt es drei Ebenen [Mic17b]:

- Klassische Berechnungen zum Einlesen von Eingabedaten, zur Vorbereitung der Quantenberechnung, Auslösen der Quantenberechnung und zur Ausgabe der Ergebnisse
- Quantenberechnungen, die auf dem Quanten-Simulator oder direkt auf Quantenbits ausgeführt werden und somit den Quantenalgorithmus implementieren
- Klassische Berechnungen, die vom Quantenalgorithmus während der Laufzeit verwendet werden

Neben bekannten Datentypen wie Int, Double, Bool, Range und String enthält Q# quantenspezifische Datentypen. Dies sind u.a. Qubit, Pauli und Result. Der Datentyp Qubit repräsentiert ein Quantenbit. Der Dateityp Pauli repräsentiert ein Element einer Einzel-Qubit-Pauli-Gruppe und wird zur Bezeichnung der Basisoperation für Rotationen verwendet. Der Dateityp Result repräsentiert das Ergebnis einer Messung und kann entweder den Eigenwert - 1 oder +1 aufweisen.

Die unterschiedlichen Komponenten des Quantum Development Kits sind in **[Tabelle 1](#page-7-0)** zusammengefasst.

<span id="page-7-0"></span>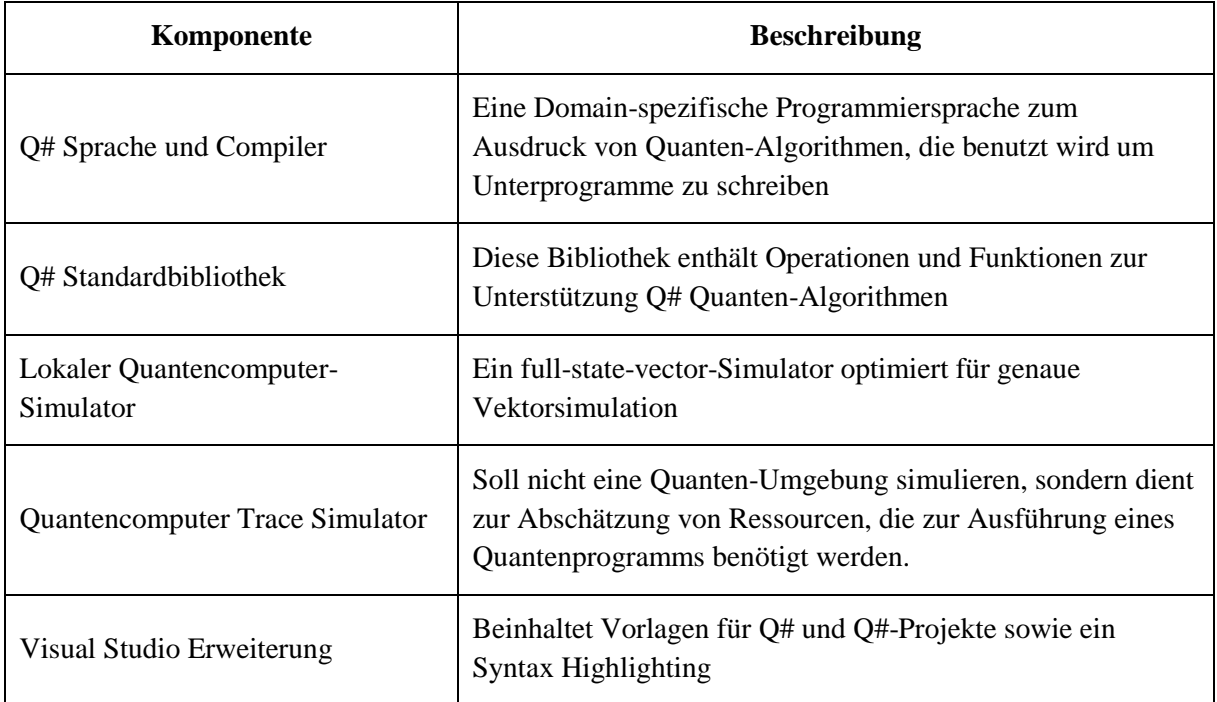

#### **Tabelle 1** Komponenten des Microsoft Quantum Development Kit [Mic17]

Zur Ausführung von Q# wird eine 64-Bit Installation von Windows, macOS oder Linux benötigt. Notwendig ist ebenfalls .NET Core SDK 2.0 oder eine höhere Version. Hardwareseitig wird eine Advance Vector Extension (AVX) empfohlen, die standardmäßig bei Intel Prozessoren ab 2011 enthalten ist.

Die in Visual Studio mit Q# programmierten Funktionen mit quantenmechanischen Eigenschaften haben die Dateiendungen ".qs". Diese Q#-Funktionen werden durch eine Datei mit der Endung ".cs", die z.B. in C# geschrieben ist, aufgerufen.

Microsoft verspricht, dass sich die Q#-Programme in Zukunft problemlos auf echte Quanten-Hardware transferieren lässt [Seb17]. Damit stünde bereits jetzt eine Software bereit, die über einen Quanten-Compiler einen Quantencomputer steuern und dessen Ergebnisse auswertet kann.

## **4 Untersuchungsmethoden**

## **4.1 Ablauf der forensischen Untersuchungen**

Das Vorgehen bei der forensischen Analyse der Quantenprogrammiersprache ist an der Abfolge einer typischen Verwendung orientiert. Dazu wird der Ablauf in unterschiedliche Phasen unterteilt, wie in **[Tabelle 2](#page-8-0)** beschrieben.

<span id="page-8-0"></span>

| Lfd. Nr.       | <b>Aktion/Phase</b>                                                          | <b>Kurz-Beschreibung</b>                                                                                                    |
|----------------|------------------------------------------------------------------------------|----------------------------------------------------------------------------------------------------|
| 1              | <b>Installation von Visual</b><br>Studio 2017 Community<br>und .NET Core SDK | Installation von Visual Studio 2017 Community mittels des<br>Installationsprogramms vs_community_1527698340.<br>1530114608. Es wird als spezielle Workload .NET Core<br>cross-platform development ausgewählt und ansonsten<br>werden die Standardeinstellungen verwendet.                                       |
| $\overline{2}$ | Installation des Quantum<br>Development Kits                                 | Die Installation des Quantum Development Kits erfolgt<br>über das Installationsprogramm QsharpVSIX                                                                                                    |
| 3              | Bibliotheken und<br>Beispiele von GitHub<br>laden                            | Bibliotheken und Beispiele des Microsoft Quantum<br>Development Kit werden von GitHub <sup>1</sup> in Visual Studio<br>integriert. Dazu wird die URL<br>https://github.com/Microsoft/Quantum.git bei Local Git<br>Repositories in Visual Studio eingetragen. Damit ist es auf<br>der lokalen Festplatte geklont. |
| 4              | Ausführung eines<br>Quantenprogrammes                                        | Das Programm Teleportation wird als Startprojekt<br>festgelegt und gestartet.                                                                                                    |
| 5              | Deinstallation von Visual<br>Studio                                          | Deinstallation von Visual Studio 2017, Visual Studio<br>Installer sowie Microsoft .NET Core $SDK - 2.1.201$ mittels<br>der Windows-Funktion Programme deinstallieren in der<br>Systemsteuerung                                                                                                    |

**Tabelle 2** Übersicht der zu untersuchenden Phasen

Vor jeder der Phasen wird ein Snapshot zur Sicherung des Status der virtuellen Maschine erstellt. So kann später zu den einzelnen Phasen zurückgekehrt werden. Jede Phase wird mehrfach untersucht: Die virtuelle Maschine (VM) wird für jede Phase auf den entsprechenden Anfangszustand gesetzt, damit alle Untersuchungen denselben Ausgangs-zustand nutzen.

Damit betriebssystembedingte Änderungen aus der Spurenmenge entfernt werden, wird ein weiteres Abbild SLeerlauf erzeugt, bei dem drei Stunden lang keine Aktion ausgeführt wird. Dadurch erhält man nur Spuren, die vom Betriebssystem selbst erzeugt werden. Dieses

1

<sup>1</sup> Vollständige Internetseite: https://github.com/Microsoft/Quantum

Leerlauf-Abbild wird verwendet, um Spuren als charakteristisch zu klassifizieren, indem geprüft wird, dass charakteristische Spuren nicht in der Leerlauf-Spurenmenge vorkommen.

## **4.2 Beschreibungen der Phasen**

Im Folgenden werden die einzelnen Phasen auf denen die Zustandsmethoden angewendet werden ausführlich erläutert, um die Ergebnisse nachvollziehen und reproduzieren zu können. Eine Phase bezeichnet dabei festgelegte durchzuführende Aktionen.

Zwingende Voraussetzung für die Installation des QDK sind die Installationen von Windows als 64-Bit Variante, vom .NET Core SDK in der Version 2.0 oder einer späteren Version sowie von Visual Studio 2017.

Grundsätzlich handelt es sich bei Q# um eine Programmiersprache, beim QDK um die zugehörige Entwicklungsplattform mit den notwendigen Bibliotheken und Compilern. Das .NET Core SDK ist eine allgemeine Entwicklungsplattform, die eine Laufzeitumgebung zur Verfügung stellt. Visual Studio ist eine integrierte Entwicklungsumgebung, bei der sich ein Programmierer auf die Programmierarbeit konzentrieren kann und unabhängig vom verwendeten System ist. Eine Beschreibung der für die Nutzung der Quantenprogrammiersprache notwendigen Software ist in **[Tabelle 3](#page-9-0)** zu finden.

<span id="page-9-0"></span>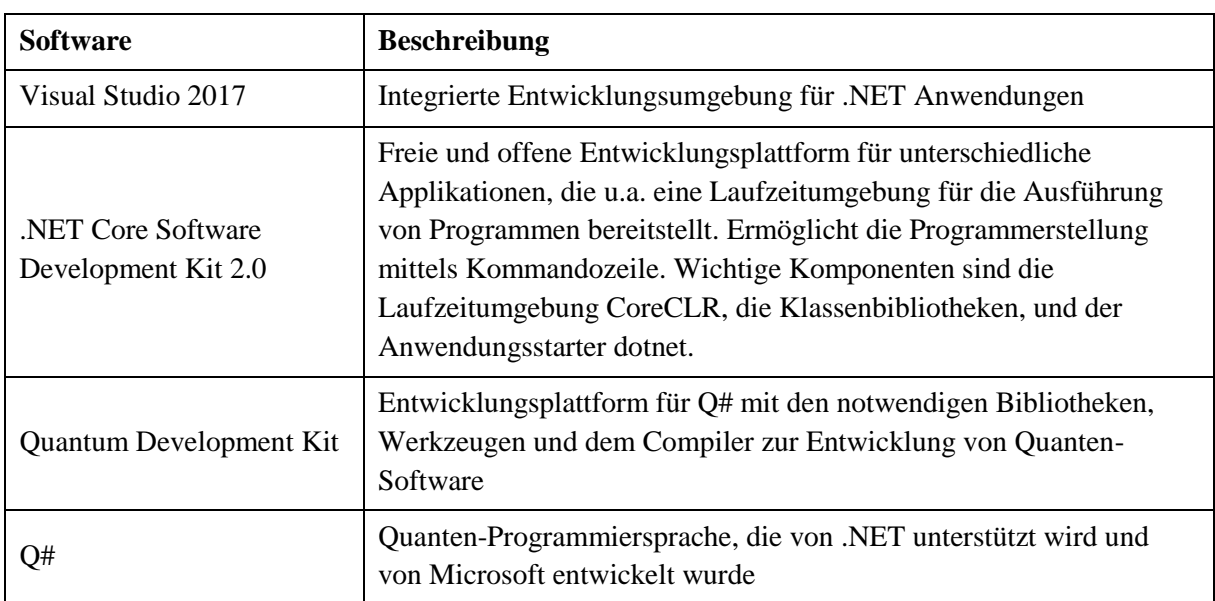

**Tabelle 3** Notwendige Software für die Quantenprogrammiersprache

### **4.2.1 Phase 1: Visual Studio und .NET Core SDK installieren**

Die Auswertung dieser Phase liefert Informationen über die Software-Voraussetzungen zur Quantenprogrammierung und nicht über deren Anwendung. Sowohl Visual Studio als auch das .NET Core SDK sind zwingende Voraussetzungen für die Quantenprogrammierung mittels Q#.

Über die Internetseite *www.visualstudio.com*<sup>2</sup> kann die Installationsdatei für Visual Studio Community 2017 heruntergeladen werden. Beim Starten der Installerdatei muss die *Plattformübergreifende .NET Core-Entwicklung* mitinstalliert werden3 (siehe **[Bild 4.1](#page-10-0)**).

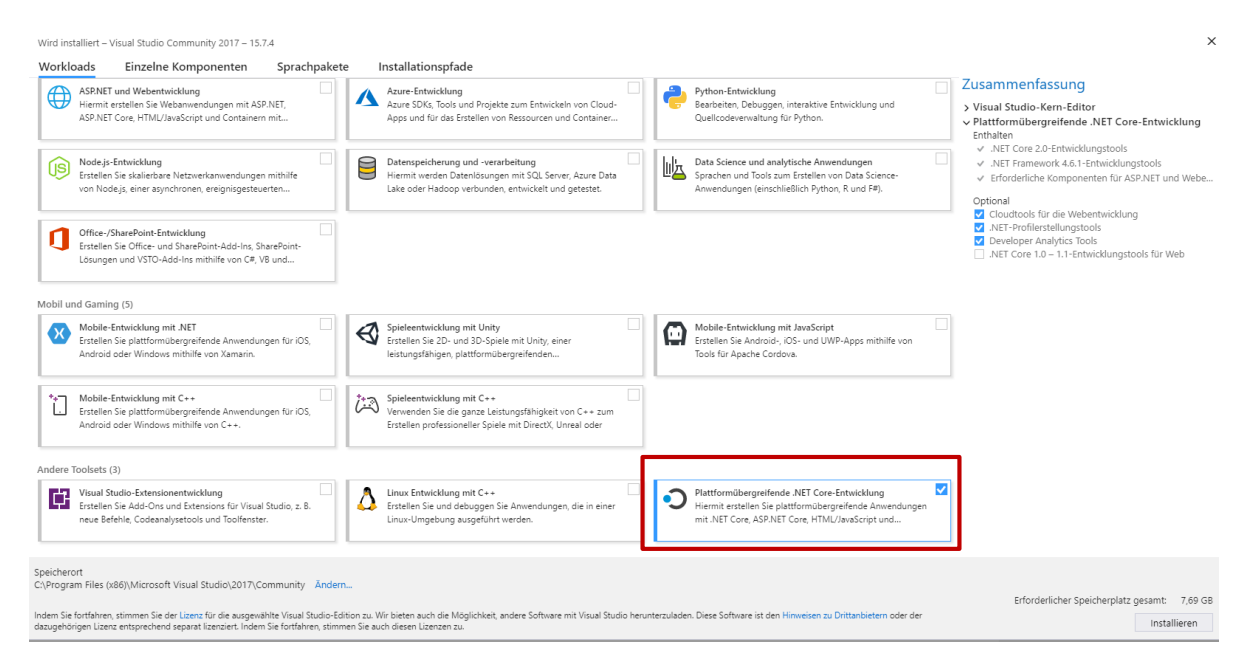

**Bild 4.1** Oberfläche der Visual Studio Installerdatei

### <span id="page-10-0"></span>**4.2.2 Phase 2: Quantum Development installieren**

Nach Abschluss der Phase 1, wird über die Internetseite *https://marketplace. visualstudio.com/ items?itemName=quantum.DevKit* das Microsoft Quantum Development Kit *QsharpVSIX* Version 0.2.1802.2202 (letztes Update 28.02.018) heruntergeladen. Diese 62 kB große Datei führt den Installationsprozess durch und installiert ebenso den Quantencomputer-Simulator. Dabei wird die Konfiguration von Visual Studio geändert (siehe **[Bild 4.2](#page-11-0)**). Nach der QDK-Installation kann man Q# Applikationen und Libraries in Visual Studio erzeugen (siehe **[Bild](#page-11-1)  [4.3](#page-11-1)**). Der Installer liefert nach der Installation ein Protokoll.

1

<sup>2</sup> https://www.visualstudio.com/de/downloads/?rr=https%3A%2F%2Fdocs.microsoft.com %2Fdede%2Fquantum%2Fquantum-installconfig%3Fview%3Dqsharp-preview%26tabs %3Dtabid-vs2017

<sup>3</sup> Eine nachträgliche Installation ist ebenfalls möglich.

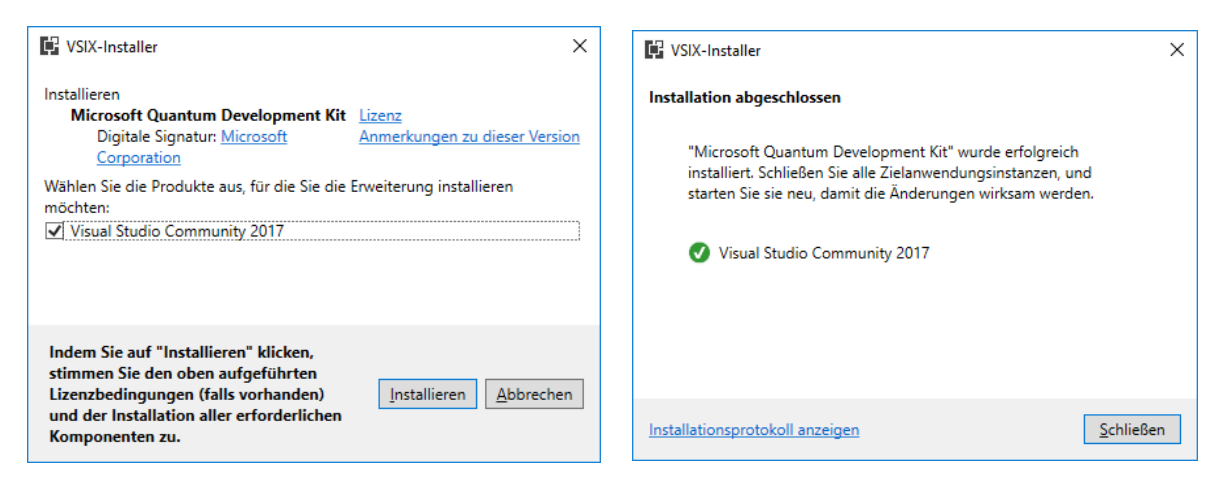

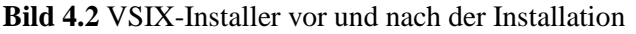

<span id="page-11-0"></span>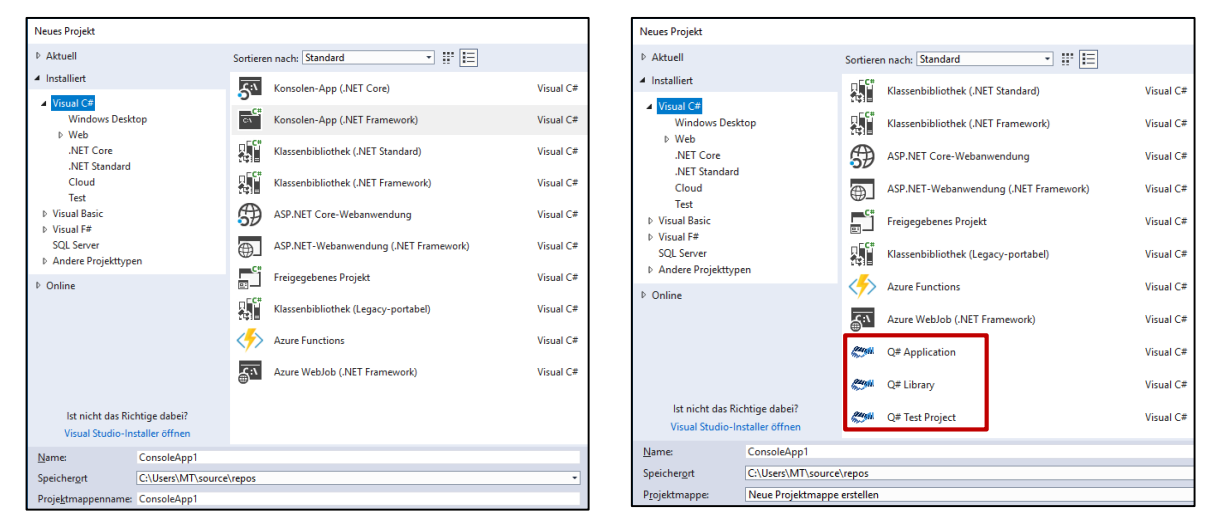

**Bild 4.3** Nach der Visual Studio-Installation (links), nach der QDK-Installation (rechts)

<span id="page-11-1"></span>Die Installerdatei vom QDK hat die Endung .vsix. Diese Dateiendung zeigt eine Erweiterung von Visual Studio an und kann deshalb nur mit Visual Studio ausgeführt werden. Eine VSIX-Datei ist eigentlich eine ZIP-Datei mit der Open Packaging Convention. Ändert man die Dateiendung in .zip sind die Inhalte im Explorer anzeigbar (siehe **[Bild 4.4](#page-12-0)**). Entpackt sind die enthaltenen 32 Dateien 309 kB groß. Eine VSIX-Datei enthält die notwendige [Content\_Types].xml-Datei, damit die API den Inhalt kennt. Die *extension.vsixmanifest*, ist das Manifest, welches die Erweiterung beschreibt4. Ein Ausschnitt dieser Datei ist in **[Bild 4.5](#page-12-1)** zu sehen. Neben dem festgelegten anzuzeigenden Namen (DisplayName) "Microsoft Quantum Development Kit" ist auch die Abfrage nach einer geeigneten Visual Studio Version als Installationsziel erkennbar.

1

<sup>4</sup> https://blogs.msdn.microsoft.com/quanto/2009/05/26/what-is-a-vsix/

|   | Name                    | Typ                 | Komprimierte Größe | Größe  |
|---|-------------------------|---------------------|--------------------|--------|
|   | rels                    | Dateiordner         |                    |        |
|   | Grammars                | Dateiordner         |                    |        |
|   | <b>ItemTemplates</b>    | Dateiordner         |                    |        |
|   | package                 | Dateiordner         |                    |        |
|   | <b>ProjectTemplates</b> | Dateiordner         |                    |        |
|   | Content_Types]          | XML-Dokument        | 1 KB               | 2 KB   |
|   | catalog.json            | JSON-Datei          | 1 KB               | 1 KB   |
|   | extension.vsixmanifest  | VSIXMANIFEST-Datei  | 1 <sub>KB</sub>    | 2 KB   |
| 筺 | License                 | <b>RTF-Dokument</b> | 31 KB              | 259 KB |
|   | manifest.json           | JSON-Datei          | 2 KB               | 4 KB   |
| ⊡ | mobius strip icon       | PNG-Datei           | 1 <sub>KB</sub>    | 1 KB   |
|   | mobius_strip_preview    | PNG-Datei           | 7 KB               | 7 KB   |
|   | syntax.pkgdef           | PKGDEF-Datei        | 1 KB               | 1 KB   |

**Bild 4.4** Inhalt der QsharpVSIX-Datei

<span id="page-12-0"></span>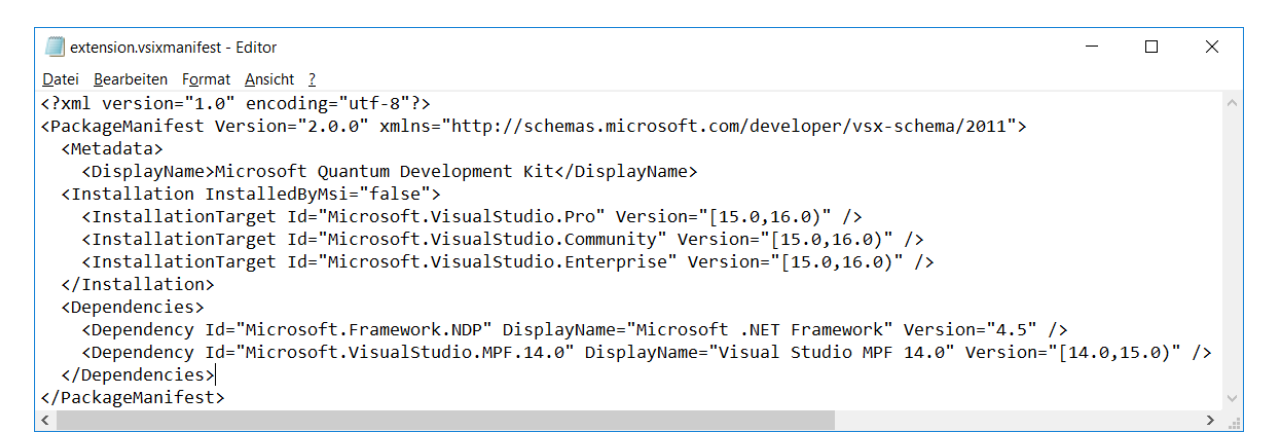

**Bild 4.5** Ausschnitt aus der Datei extension.vsixmanifest

### <span id="page-12-1"></span>**4.2.3 Phase 3: Quantenprogramme von GitHub laden**

Auf den Servern des Onlinediensts GitHub werden Software-Entwicklungsprojekte mittels Filehosting bereitgestellt. Nach Abschluss der Installation vom QDK wird Visual Studio geöffnet und folgende Zeile bei *Local Git Repositories* eingegeben:

#### *https://github.com/Microsoft/Quantum.git*

Dadurch werden Q#-Projekte auf die lokale Festplatte geladen. Das Projekt QsharpLibraries.sln wird in Visual Studio geöffnet und zeigt die nun integrierten unterschiedlichen Q#-Projekte. Bei Dateien mit der Endung .sln handelt es sich um Projektmappendateien von Visual Studio5. Die durch den GitHub-Download integrierten Projekte und Dateien sowie die Inhalte der QsharpLibraries sind in **[Bild 4.6](#page-13-0)** zu sehen. Sollte vor der Installation vom QDK das .NET Core SDK nicht installiert worden sein, werden beim ersten Aufruf von QsharpLibraries.sln fehlende Features installiert, wozu in den meisten Fällen F# zählt. Diese Phase ist beendet, wenn alle notwendigen Features zum Starten der Quantenprogramme vorhanden sind.

<u>.</u>

<sup>5</sup> https://msdn.microsoft.com/de-de/library/xhkhh4zs.aspx

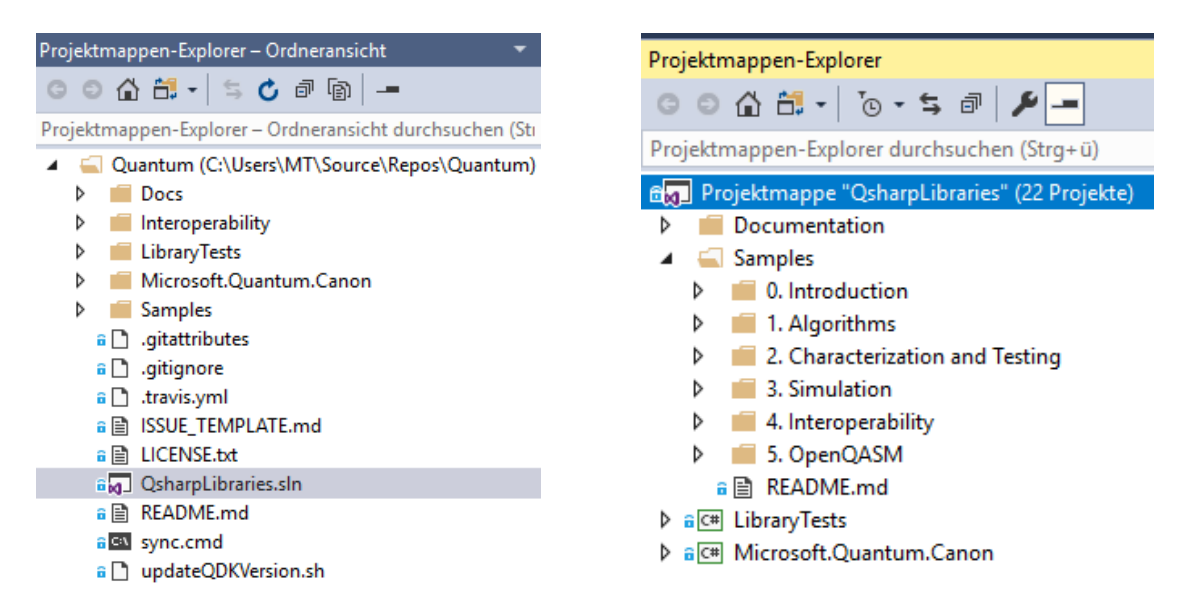

**Bild 4.6** GitHub-Inhalte in Visual Studio (links), Inhalt von QsharpLibraries (rechts)

### <span id="page-13-0"></span>**4.2.4 Phase 4: Quantenprogramm starten**

Nach Phase 3 wird das Quantenprogramm *TeleportationSample* als Startup-Projekt festgelegt und gestartet. Dieses Programm ist Teil der Projektmappe QsharpLibrairies.sln, welche von GitHub für das Quantum Development Kit heruntergeladen werden kann. Es enthält typische Befehle von Quantenprogrammen, die man nicht in anderen Hochsprachen findet.

Ein Quantenprogramm in Q# besteht typischerweise aus zwei Teilen. Der Steuerteil mit der Endung ".cs" beinhaltet nur klassische Befehle und ruft Funktionen aus dem zweiten Teil auf. Der zweite Teil mit der Endung ".qs" enthält Funktionen mit Quantenbefehlen und kann als Quantenteil bezeichnet werden. Die Aufgabe des Programms Teleportation ist die Übertragung eines Quantenzustands von einem Qubit auf ein anderes unter Ausnutzung des Verschränkungsprinzips Das zu untersuchende Programm beinhaltet die Nutzung von quantenmechanischen Effekten. Es wird ein Qubit im Basiszustand |0> zunächst in Superposition gebracht und anschließend verschränkt. Das Ergebnis der Qubits wird ausgelesen und ausgewertet.

Die Phase 4 ist beendet, wenn das Konsolenfenster erscheint, das Programm durchgelaufen ist und der Text "*Teleportation successful*" in der Konsole ausgegeben wird (siehe **[Bild 4.7](#page-14-0)**).

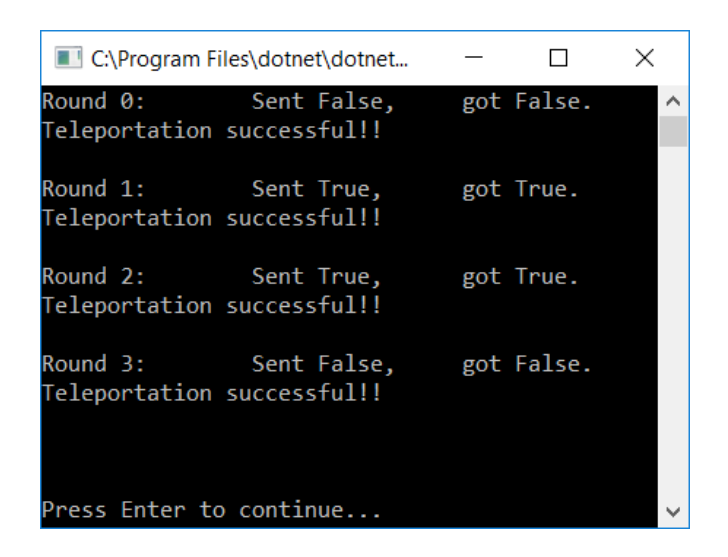

<span id="page-14-0"></span>**Bild 4.7** Konsolenfenster des Quantensimulator-Programms TeleportationSample

### **4.2.5 Phase 5: Deinstallation**

In dieser Phase werden über das Standard-Windows-Vorgehen *Programme deinstallieren* die Programme Visual Studio 2017, Visual Studio Installer und .NET Core SDK ausgewählt und deinstalliert. Es werden mit der Zustandsmethode, anders als bei den anderen Phasen, mehrere Berichte von idifference2 erzeugt. Ein Bericht wird zwischen den Abbildern 4 und 5 erzeugt, das konkret zeigt, welche Aktionen beim Deinstallieren auf dem Dateisystem durchgeführt werden. Ein weiterer Report wird zwischen den Abbildern 0 und 5 erzeugt. Somit wird der Zustand vor der Installation mit dem Zustand nach der Deinstallation verglichen und dadurch werden Spuren detektiert, die auf eine frühere Installation hindeuten. Ein weiterer Bericht zwischen den Abbildern 1 und 5 zeigt Spuren nach einer Deinstallation, die auf die Nutzung von QDK (ohne Visual Studio und .NET Core SDK) hindeuten.

### **4.3 Zustandsmethode**

Das Programm Q# wird auf einer virtuellen Maschine mit Windows 10 verwendet. Vor und nach den zu untersuchenden Aktionen wird ein Snapshot der Virtuellen Maschine (VM) erstellt. Die Snapshots werden auf Unterschiede untersucht durch das Programm idifference2.py aus dem Projekt DFXML, welches auf der Ubuntu-VM fiwalk verfügbar ist. Idifference2 vergleicht zwei Zustände des Dateisystems und ermöglicht die Spurendetektion von Aktionen durch Vergleich eines Zustands des Dateisystems vor der Aktion mit dem Zustand des Dateisystems nach der Aktion [Gar12].

<span id="page-15-0"></span>Die **[Tabelle](#page-15-0) 4** zeigt die sechs Snapshots 0 bis 5 mit den ersten acht Stellen der zugehörigen UUIDs, einer Kurzbeschreibung und der enthaltenen Textdatei auf dem Desktop. Weiterhin ist die Bezeichnung der aus den Snapshots erstellten RAW-Dateien N0 bis N5 aufgeführt.

| <b>Snapshot</b> | Snapshot-<br>UUID | <b>Beschreibung</b>                                        | <b>Textdatei</b> | <b>RAW-Datei</b> |  |
|-----------------|-------------------|------------------------------------------------------------|------------------|------------------|--|
| 0               | 3c2a2802          | Ausgangssituation                                          | 0_M119_QPC       | N <sub>0</sub>   |  |
| 1               | 246e2973          | Visual Studio 2017<br>installiert                          | 1_M119_QPC       | N1               |  |
| $\overline{2}$  | 78a51f57          | Quantum<br>Development Kit<br>installiert                  | 2_M119_QDK       | N2               |  |
| 3               | f29c4b88          | GitHub geladen<br>und<br>QsharpLibraries.sln<br>ausgewählt | 3_M119_QDK       | N <sub>3</sub>   |  |
| 4               | cfe4f805          | Quantenprogramm<br>Teleportation<br>gestartet              | 4_M119_QDK       | N <sub>4</sub>   |  |
| 5               | 96937956          | deinstallieren von<br>Visual Studio                        | 5_M119_QDK       | N <sub>5</sub>   |  |

**Tabelle 4** Übersicht der Snapshots und RAW-Dateien

Die **[Tabelle 5](#page-15-1)** führt die idiff-Reporte auf und zeigt auf welchen Abbildern die Reporte basieren. Der idiff-Report D basiert bspw. auf einem Vergleich der Snapshots 3 und 4 und soll Spuren des Quantenprogramms anzeigen. Um sicherzustellen, dass es sich um den korrekten Report handelt und dieser fehlerfrei erstellt wurde, werden die enthaltenen Textdateien überprüft. Im konkreten Beispiel wird korrekt die Umbenennung der Textdatei von 3\_M119 in 4\_M119 angezeigt.

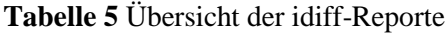

<span id="page-15-1"></span>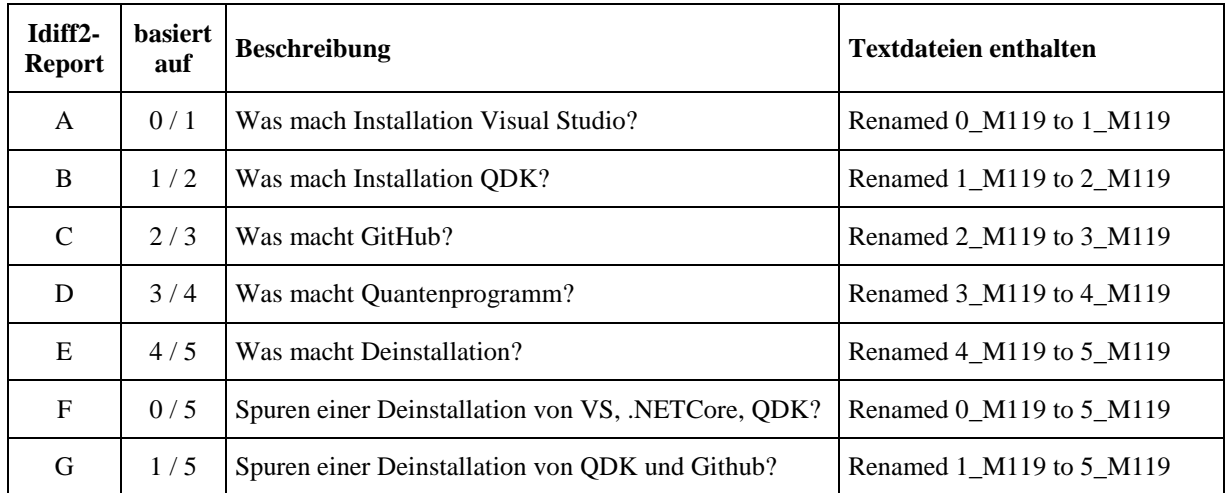

### <span id="page-16-0"></span>**4.4 Klassifizierung von Spuren**

Unter dem Begriff digitale Spuren versteht man im Allgemeinen Spuren, die auf Daten basieren, welche in Computersystemen gespeichert oder übertragen worden sind. Dabei sind digitale Spuren immer auch physische Spuren, die beispielsweise als Ladezustand von Speicherzellen im Arbeitsspeicher oder als Magnetisierung auf der Oberfläche einer Festplatte vorliegen. Mit dieser Definition sind auch die Qubits bei Quantencomputern als digitale Spuren erfasst mit der Besonderheit, dass diese während der Durchführung von Berechnungen nicht binär sein müssen.

Im Rahmen dieser Arbeit werden charakteristische Spuren als solche definiert, die nur in einer der Spurenmengen der unterschiedlichen Phasen vorkommen und auch nicht bei der Leerlauf-Spurenmenge entstehen. Robuste Spuren werden als solche Spuren definiert, deren Entfernen oder Detektieren Detailkenntnisse über Betriebssysteme voraussetzt und welche somit einem typischen Standardanwender verborgen bleibt.

## **5 Spurenanalyse von Q# im Dateisystem**

Wie in **Kapitel 4** beschrieben, werden die Spuren von Q# mittels der Zustandsmethode durch idifference2.py akquiriert und im Anschluss analysiert. In diesem Kapitel werden die Untersuchungsergebnisse und die technisch vermeidbare sowie technisch unvermeidbare Spurenmenge vorgestellt.

Bei der Quantenprogrammiersprache Q# sind keine anti-forensischen Verfahren implementiert und auch kein Interesse zur Vermeidung oder Verminderung von Spuren seitens des Herstellers gegeben. Aus diesem Grund liefern die eingesetzten Untersuchungsmethoden eine Vielzahl von Spuren. Es wird deshalb jeweils eine Auswahl an Spuren dargestellt.

Das Erstellen des Differenzabbildes zwischen zwei Snapshots mittels idifference2.py erzeugt eine Textdatei mit fünf Kategorien:

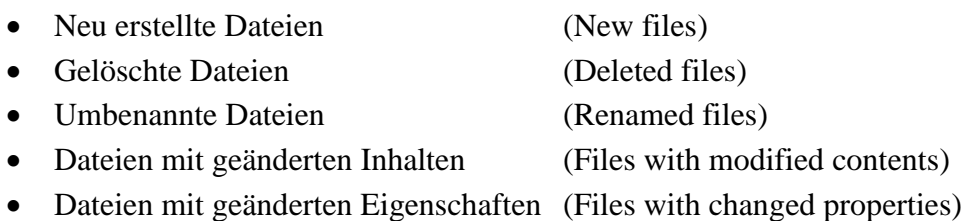

Als Spuren werden insbesondere die neu erstellten und umbenannten Dateien ausgewertet. Anhand der Renamed Files wird auch sichergestellt, dass die korrekten idiff-Reporte ausgewertet werden. Das Verzeichnis C:/*Users/MT* ist das Benutzerverzeichnis, weshalb die Bezeichnung MT durch den Benutzernamen des angemeldeten Users entsprechend ersetzt werden muss.

### <span id="page-17-2"></span>**5.1 Phase 1: Installation Visual Studio und .NET Core SDK**

Die Installerdatei<sup>6</sup> mit der Anfangsbezeichnung *vs\_community.exe*<sup>7</sup> ist 1,06 MB groß und ruft ein Menü zur Installation auf. Es muss das *.NET Core cross-platform development* Tool mitinstalliert werden, weshalb die Installation insgesamt 3,35 GB groß ist. Durch die Installation mit den in **Abschnitt 4.3** aufgeführten Einstellungen entstehen persistente Spuren im Dateisystem. Nach der Installation befinden sich viele neue Verzeichnisse und Dateien auf dem Dateisystem, die alle für die Anwendung relevanten Daten enthalten, wie das zur Ausführung von Q#-Programmen notwendige dotnet.exe-Programm (siehe **[Bild 5.1](#page-17-0)**).

|                      | Dieser PC > Lokaler Datenträger (C:) > Programme > dotnet > |                  |              |              |
|----------------------|-------------------------------------------------------------|------------------|--------------|--------------|
|                      | ∧<br>Name                                                   | Anderungsdatum   | Typ          | Größe        |
| $\overrightarrow{x}$ | additionalDeps                                              | 27.06.2018 18:07 | Dateiordner  |              |
|                      | host                                                        | 27.06.2018 18:05 | Dateiordner  |              |
| $\overrightarrow{x}$ | sdk                                                         | 27.06.2018 18:05 | Dateiordner  |              |
| À                    | shared                                                      | 27.06.2018 18:05 | Dateiordner  |              |
| À                    | store                                                       | 27.06.2018 18:07 | Dateiordner  |              |
| en                   | swidtag                                                     | 27.06.2018 18:05 | Dateiordner  |              |
|                      | $\blacksquare$ dotnet.exe                                   | 06.04.2018 16:38 | Anwendung    | 140 KB       |
|                      | LICENSE.txt                                                 | 06.04.2018 16:25 | Textdokument | <b>10 KB</b> |
|                      | ThirdPartyNotices.txt                                       | 06.04.2018 16:25 | Textdokument | 9 KB         |

**Bild 5.1** Inhalt des dotnet-Verzeichnisses

<span id="page-17-0"></span>Neben den Installationsverzeichnissen werden auch Einträge im Startmenü von Windows und die Prefetch-Datei VS\_COMMUNITY erzeugt. Die **[Tabelle 6](#page-17-1)** beschreibt wichtige erzeugte Dateien und Verzeichnisse. Unerwartete Dateizugriffe erfolgen seitens des Virtual Studio und .NET Core SDK-Installationsprozesses nicht.

<span id="page-17-1"></span>

| Nr.            | <b>Verzeichnis / Datei</b>                                                     | <b>Beschreibung</b>                                                                 |
|----------------|--------------------------------------------------------------------------------|-------------------------------------------------------------------------------------|
| 1              | C:/Program Files/dotnet                                                        | Microsoft .NET Core SDK 2.1.301 erzeugt den<br>Pfad und installiert hier dotnet.exe |
| 2              | $C$ :/Program Files $(x86)$ /Microsoft SDKs                                    | Installations verzeichnis von .NET Core SDK<br>und $F#$                             |
| 3              | $C$ :/Program Files $(x86)$ /Microsoft Visual Studio                           | Installations verzeichnis von Visual Studio                                         |
| $\overline{4}$ | C:/ProgramData/Microsoft/Windows/Start<br>Menu/Programs/Visual Studio 2017.lnk | Eintrag in der Start-Menüleiste von Windows                                         |
| 5              | C:/Windows/Prefetch/VS_COMMUNITY_8<br>7450679.151941-24178403.pf               | Prefetch-Datei des Installers                                                       |
| 6              | $C:\Upsilon\$ Source repos                                                     | Hier werden die GitHub-Repositories abgelegt                                        |

**Tabelle 6** Verzeichnisse und Dateien bei der Installation

<u>.</u>

<sup>6</sup> Heruntergeladen von https://www.visualstudio.com/de/downloads/?rr=https%3A%2F%2Fdocs.microsoft. com%2Fde- de%2Fquantum%2Fquantum-installconfig%3Fview%3Dqsharp-preview%26tabs%3Dtabidvs2017

<sup>7</sup> Die exakte Bezeichnung lautet vs\_community\_1989901343.151673292.exe

Die **[Tabelle](#page-18-0) 7** führt charakteristische Spuren für Phase 1 auf, bei deren Existenz auf die Installation von Visual Studio und .NET SDK Core geschlossen werden kann. Da diese Spuren nach einer Deinstallation nicht mehr existent sind, bedeutet dies, dass eine Deinstallation nicht durchgeführt wurde. Anhand der Bezeichnungen der Spuren lassen sich diese Visual Studio (Spuren Nr. 1-5) und .NET Core SDK (Spuren Nr. 6-10) zuordnen.

**Tabelle 7** Charakteristische Spuren durch die Visual Studio sowie .NET Core SDK Installation

<span id="page-18-0"></span>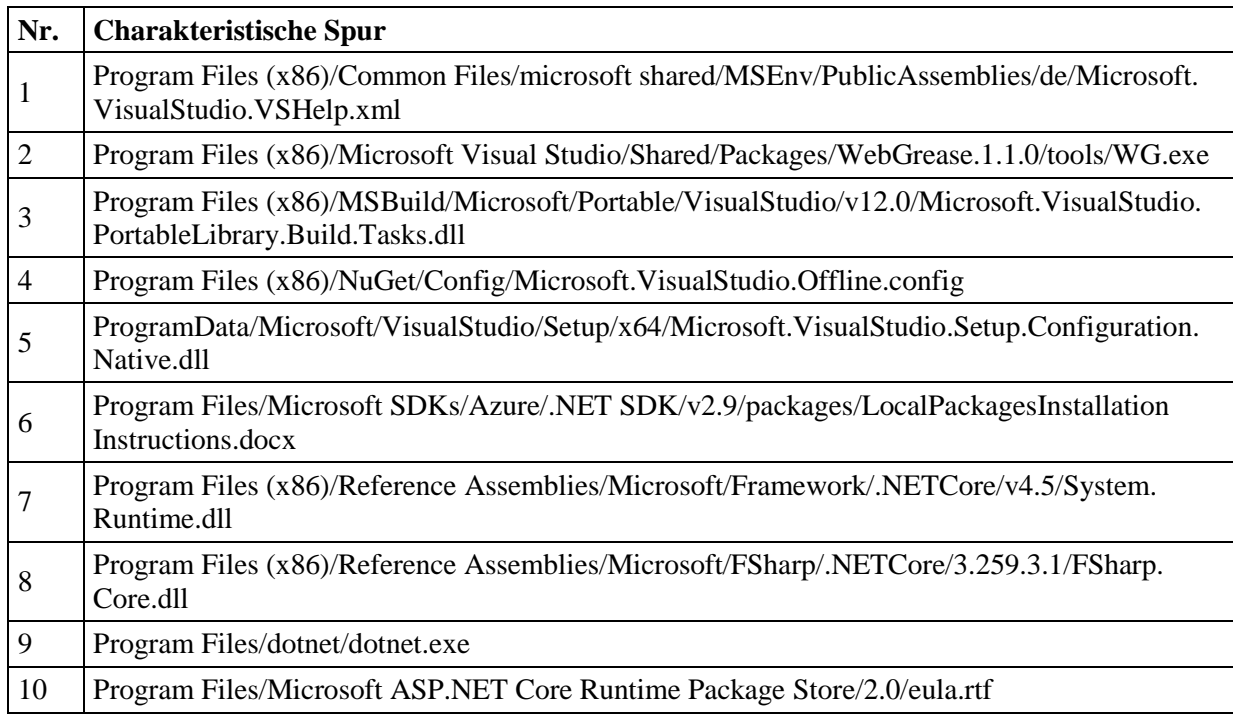

## **5.2 Phase 2: Quantum Development Kit**

Die zur Installation notwendige Datei *QsharpVSIX.vsix* wird beim Herunterladen durch den Edge-Browser standardmäßig im Benutzerverzeichnis *Users/MT/Downloads/* abgelegt. Da das QDK eine Erweiterung (Extension) von Visual Studio ist, wird diese im Visual Studio-Verzeichnis eingetragen. Die Installation des QDK erzeugt keine Shortcuts oder Startprogramm-Einträge. Es kann nicht über *Programme deinstallieren* gelöscht werden. Da auch kein Extra-Programm zur Deinstallation vorhanden ist, kann es nicht mehr ohne Aufwand aus Visual Studio entfernt werden. Änderungen im Dateisystem werden hauptsächlich in den zwei Benutzerverzeichnissen

- *Users/MT/AppData/Local/Microsoft/VisualStudio/15.0\_2063b37f/Extensions/gsc45wsn.a nb/Grammars* und
- *Users/MT/AppData/Local/Microsoft/VisualStudio/15.0\_2063b37f/Extensions/gsc45wsn.a nb/ItemTemplates/CSharp/1033* (siehe Spur 4)

vorgenommen, da es sich beim QDK um eine Visual Studio-Erweiterung handelt. Charakteristische Spuren für diese Phasen sind die Dateien und Verzeichnisse in **[Tabelle 8](#page-19-0)**. Als einzige dieser Spuren wird *Users/MT/AppData/Local/Microsoft/VisualStudio/ 15.0\_2063b37f/Extensions/gsc45wsn.anb/Grammars/Qsharp/qsharp.tmLanguage.json* (Spur 2) bei einer Deinstallation entfernt. Somit weist diese Spur auf eine einsatzbereite Installation von Visual Studio und zeitgleich Q# hin. Diese Datei enthält neben der Versionsnummer von Q# (hier 0.1.6) auch die C# reservierten Wörter, die nicht in Q# verwendet werden dürfen. Im Prefetch-Verzeichnis wird die VSIXINSTALLER.EXE.pf-Datei mit aufgenommen.

<span id="page-19-0"></span>**Tabelle 8** Charakteristische Spuren neu erstellter Dateien durch das Quantum Development Kit

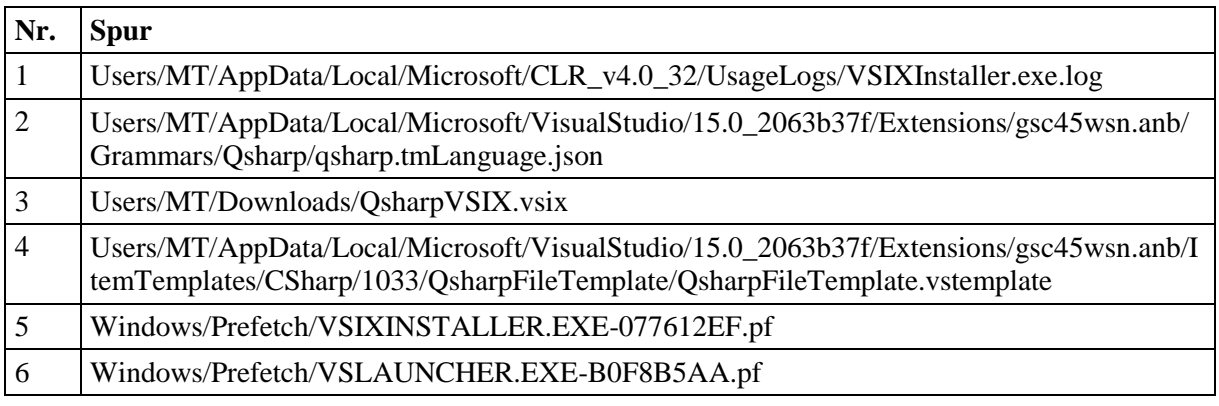

## **5.3 Phase 3: GitHub**

Die Phase 3 lädt die Bibliotheken und Programmbeispiele von GitHub nach Visual Studio. Idiff2 liefert charakteristische Spuren für Phase 3, wie in **[Tabelle 9](#page-19-1)** zu sehen.

**Tabelle 9** Charakteristische Spuren für die Phase 3 GitHub

<span id="page-19-1"></span>

| Nr.            | <b>Spur</b>                                                                                                    |
|----------------|----------------------------------------------------------------------------------------------------|
|                | ProgramData/Microsoft/NetFramework/BreadcrumbStore/netcore,FSharp.Core,4.2.3                                   |
| 2              | Users/MT/.nuget/packages/microsoft.quantum.development.kit/0.2.1806.1503-<br>preview/tools/qsc/FSharp.Core.dll |
| 3              | Users/MT/.nuget/packages/runtime.native.system.net.security/4.0.1/dotnet_library_license.txt                   |
| $\overline{4}$ | Users/MT/Documents/Visual Studio 2017/Code Snippets/Visual Basic/My Code Snippets                              |
| 5              | Users/MT/source/repos/Quantum/Samples/Teleportation/obj                                                        |
| 6              | Users/MT/source/repos/Quantum/Samples/UnitTesting/obj/qsharp                                                   |
|                | Users/MT/source/repos/Quantum/QsharpLibraries.sln                                                              |
| 8              | Users/MT/source/repos/Quantum/updateQDKVersion.sh                                                              |
| 9              | Windows/Prefetch/GIT.EXE-0BB09BF5.pf                                                                           |
| 10             | Windows/Prefetch/GIT-REMOTE-HTTPS.EXE-C383836A.pf                                                              |

Dabei sind alle Spuren auch nach der Deinstallationsphase vorhanden. Zum Laden der Bibliotheken wird die Datei git.exe und git-remote-https.exe verwendet. Die Quanten-Projekte werden in das Benutzer-Verzeichnis *Users/MT/source/repos/Quantum/Samples/* kopiert. Die

für das QDK benötigte Bibliothek *Users/MT/.nuget/packages/microsoft.quantum. development.kit/0.2.1806.1503-preview/tools/qsc/FSharp.Core.dll* wird ebenfalls geladen.

Die Datei *updateQDKVersion.sh* enthält ein Bash-Skript zur Aktualisierung des QDK. Die Datei *QsharpLibraries.sln* listet alle Visual Studio-Projekte mit Quantenprogrammen auf, wozu auch das TeleportationSample gehört (siehe **[Bild 5.2](#page-20-0)**).

Microsoft Visual Studio Solution File, Format Version 12.00

# Visual Studio 15

VisualStudioVersion =  $15.0.26730.16$ 

MinimumVisualStudioVersion = 10.0.40219.1

Project("{9A19103F-16F7-4668-BE54-9A1E7A4F7556}") = "Microsoft.Quantum.Canon",

"Microsoft.Quantum.Canon\Microsoft.Quantum.Canon.csproj", "{2A1B0D78-2CE6-44DB-BFA1-3575F3C36321}"

EndProject Project("{2150E333-8FDC-42A3-9474-1A3956D46DE8}") = "Documentation", "Documentation", "{561759D2-4D2D-4EE3-9565- 9AAEC4A7D64B}"

ProjectSection(SolutionItems) = preProject, README.md = README.md EndProjectSection

EndProject Project("{2150E333-8FDC-42A3-9474-1A3956D46DE8}") = "Samples", "Samples", "{614D2908-AAF9-48CE-B688-C28CC99C1D19}"  $Samples\$ EndProject

Project("{9A19103F-16F7-4668-BE54-9A1E7A4F7556}") = "TeleportationSample", "Samples\Teleportation\TeleportationSample.csproj", "{B88BE160-367F-43F1-BB56-8E21972D43D4}"

EndProject

Project("{2150E333-8FDC-42A3-9474-1A3956D46DE8}") = "Ising Model", "Ising Model", "{6E6063FB-43EB-41D1-B095- 4701A5D966BF}"

EndProject

Project("{9A19103F-16F7-4668-BE54-9A1E7A4F7556}") = "PhaseEstimationSample",

<span id="page-20-0"></span>"Samples\PhaseEstimation\PhaseEstimationSample.csproj", "{F36C17E3-68EA-4ECF-828E-3FDEFFD8941D}" EndProject

**Bild 5.2** Ausschnitt aus QsharpLibraries.sln

### **5.4 Phase 4: Quantenprogramm starten**

Das Ausführen des Quantenprogramms TeleportationSample führt zu wenigen Änderungen im Dateisystem. Neben den erzeugten Prefetch-Dateien Windows/Prefetch/RUNTIMEBROKER.EXE-D5B1A02A.pf und Windows/Prefetch/RUNTIMEBROKER.EXE-D5B1A02A.pf (siehe auch **Unterabschnitt [5.6](#page-22-0)**) werden neue Verzeichnisse und Dateien nur im Benutzerverzeichnis erzeugt (siehe **[Tabelle 10](#page-21-0)**). Die Einträge in den SettingsLogs (Spur 1) zeigen nur an, dass Programme mittels Visual Studio ausgeführt wurden, geben aber keine Hinweise darauf, welches Programm ausgeführt wurde. Eindeutig dagegen sind die Einträge im Repository-Verzeichnis (Spuren 3-6), die den Programmnamen integriert haben. Die Spur 6 kann im Editor angezeigt werden und enthält Teile des Quellcodes des Programmes Teleportation sowie die Funktionsaufrufe.

<span id="page-21-0"></span>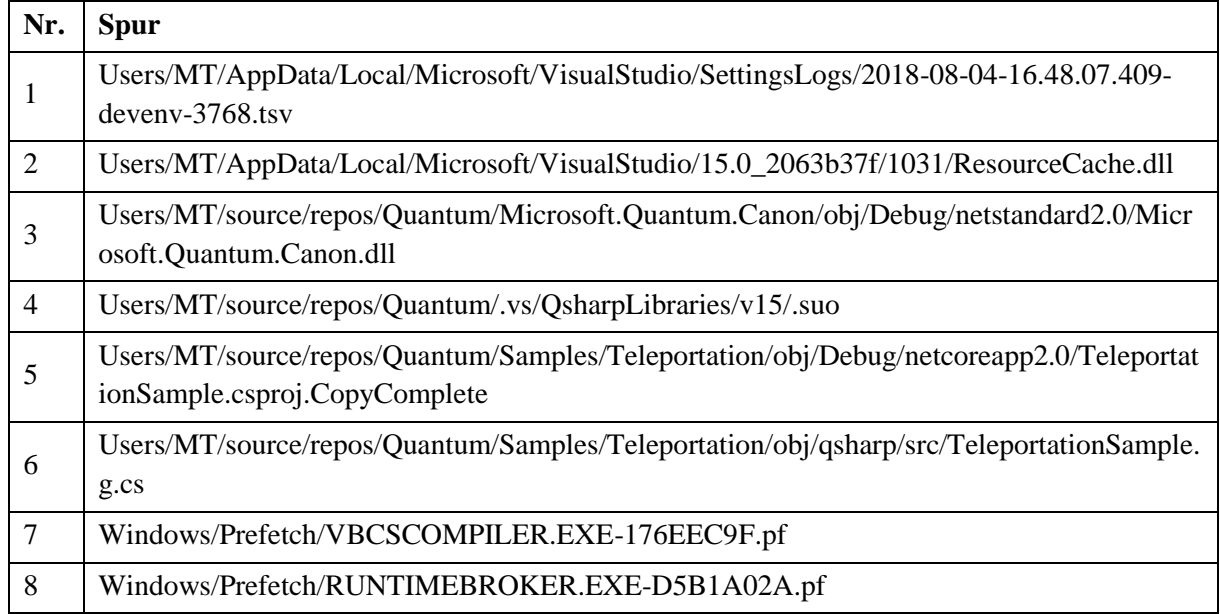

#### **Tabelle 10** Charakteristische Spuren für die Phase 4

### **5.5 Phase 5: Deinstallation**

Das Betriebssystem deinstalliert in dieser Phase die Anwendungen vom System, weshalb hauptsächlich Löschoperationen durchgeführt werden. Die Auswertung des Differenzbildes der Snapshots 4 und 5 zeigt, dass keine neuen Dateien und Verzeichnisse und somit keine charakteristischen Spuren erzeugt werden.

**Tabelle 11** Charakteristische Spuren für die Phase Deinstallation

<span id="page-21-1"></span>

| Nr.            | <b>Spur</b>                                                                                                    |
|----------------|----------------------------------------------------------------------------------------------------|
| 1              | Program Files (x86)/IIS Express/Microsoft. VisualStudio. Utilities. Internal. Net 35.dll                                   |
| $\overline{2}$ | Program Files (x86)/Microsoft SDKs/F#/10.1/Framework/v4.0/de/FSharp.Build.resources.dll                                    |
| 3              | Program Files (x86)/Microsoft Visual Studio/Shared/Packages/Microsoft.Data.Edm.5.6.0/lib/<br>sl4/Microsoft.Data.Edm.SL.dll |
| $\overline{4}$ | Program Files (x86)/ReferenceAssemblies/Microsoft/Framework/.NETPortable/v5.0/<br>SupportedFrameworks/ASP.NET Core 1.0.xml |
| 5              | Program Files/dotnet/swidtag/Microsoft .NET Core SDK - 2.1.201 (x64).swidtag                                               |
| 6              | Windows/Prefetch/DOTNET-SDK-2.1.201-WIN-X64.EX-15AA0757.pf                                                                 |
| 7              | Windows/Prefetch/VS_COMMUNITY_1527698340.1530-49018498.pf                                                                  |
| 8              | Windows/Prefetch/VS_INSTALLER.WINDOWS.EXE-B0A22389.pf                                                                      |
| 9              | Windows/Prefetch/VSINITIALIZER.EXE-97E7C497.pf                                                                             |

Aus forensischer Sicht von Interesse bei der Deinstallation sind Dateien, die beim Installieren und Anwenden der Programme entstehen, aber nicht durch die Deinstallation entfernt werden. Solche persistenten Spuren können als Nachweis dienen, dass die Programme auf dem Betriebssystem des zu untersuchenden Rechners installiert waren. Diese Spuren werden durch

das Differenzbild der Snapshots 0 und 5 erzeugt. Die in **[Tabelle 6](#page-17-1)** des **Unterabschnitts [5.1](#page-17-2)** genannten Dateien werden bei der Deinstallation ausnahmslos entfernt. Robuste und technisch unvermeidbare Spuren wie in **Abschnitt [4.4](#page-16-0)** beschrieben sind die Prefetch-Dateien*.* Die **[Tabelle 11](#page-21-1)** führt Spuren auf, die eine Installation von Visual Studio und .NET Core SDK auch nach der Deinstallation hinterlassen.

Die **[Tabelle](#page-22-1) 12** listet Spuren auf, die auch nach der Deinstallation vorhanden sind und vom QDK erzeugt wurden. Diese Spurenmenge stammt aus dem Differenzbild der Snapshots 1 und 5. Es bleiben der Ordner *Users/MT/source/repos*/*Quantum* ebenso wie das Verzeichnis *Users/MT/.nuget/packages/microsoft.quantum.development.kit* erhalten. Der Ordner *Users/MT/source/repos/* wird bei Deinstallation nicht entfernt, da dieser Ordner vom Benutzer gespeicherte Projekte enthalten könnte. Aufgrund der einfachen Löschung des Ordners handelt es sich um eine technisch vermeidbare und nicht-robuste Spur. Die Download-Datei sowie die Prefetch-Datei bleiben ebenfalls vorhanden.

**Tabelle 12** Charakteristische Spuren für die frühere Verwendung vom QDK

<span id="page-22-1"></span>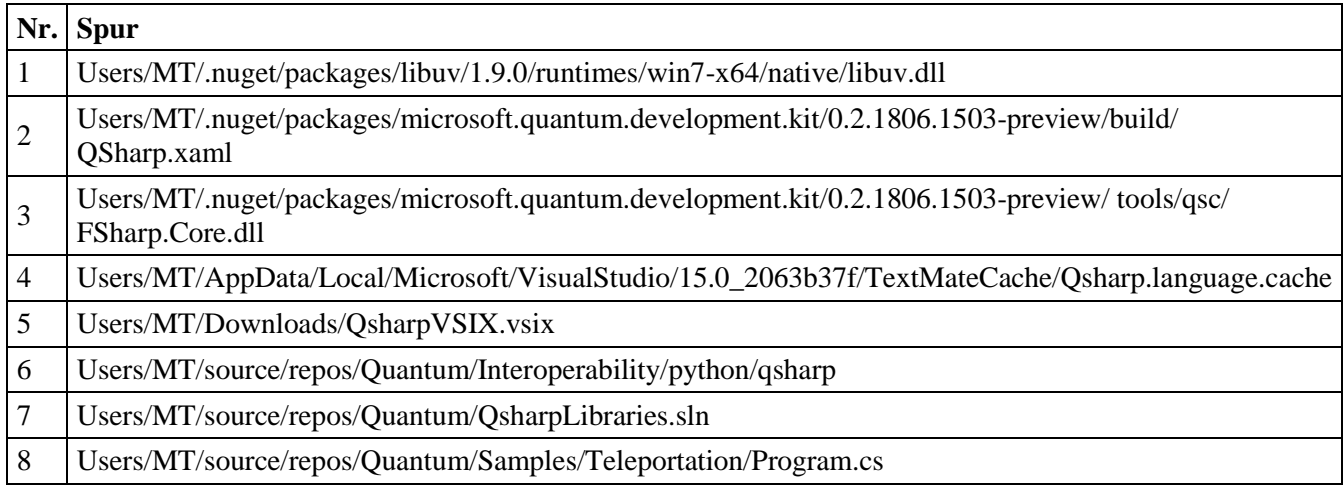

### <span id="page-22-0"></span>**5.6 Spuren im Prefetch-Verzeichnis**

1

Das Betriebssystem Windows nutzt die Prefetch-Funktion und erzeugt Systemdateien, die sogenannten Prefetch-Dateien, zur Startoptimierung von Anwendungen. Dabei werden häufig genutzte Dateien und Bibliotheken bereits beim Systemstart in den Arbeitsspeicher<sup>8</sup> geladen und ermöglichen somit ein schnelleres Starten. Gleichzeitig können diese Systemdateien forensisch verwendet werden, denn sie stellen einen Indikator für die jetzige oder ehemalige Existenz von ausführbaren Dateien auf einem System dar. Diese Prefetch-Dateien sind als robuste Spuren zu klassifizieren, da Standard-Anwender selten von solchen Dateien Kenntnis

<sup>8</sup> Internetquelle: http://www.pctipp.ch/tipps-tricks/kummerkasten/windows-xp/artikel/wozu-ist-der-prefetchordner-da-33023/, abgerufen am 20.12.2017

haben<sup>9</sup> und das Verzeichnis standardmäßig im Explorer ausgeblendet ist. Beim Durchlaufen der verschiedenen Phasen werden aufgrund des Aufrufs von ausführbaren Dateien mehrere Prefetch-Dateien erzeugt und im Verzeichnis *c:\Windows\Prefetch* abgelegt. Die Dateien haben nach dem letzten Bindestrich einen achtstelligen Hashwert, der aus dem Pfad, von dem aus das Programm gestartet wurde, gebildet wird (siehe **[Bild 5.3](#page-23-0)**). Die Dateiendung von Prefetch-Dateien ist , . pf".

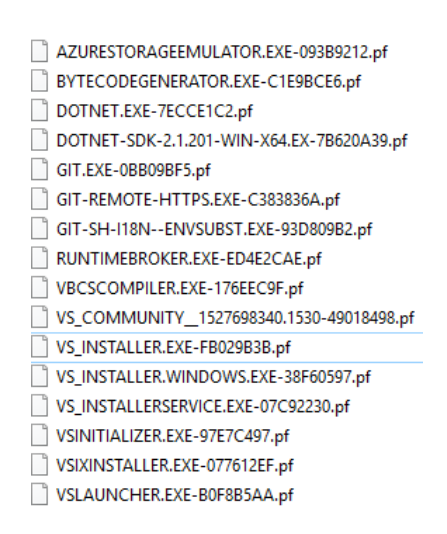

**Bild 5.3** Inhalt des Prefetch-Verzeichnisses

<span id="page-23-0"></span>Die Prefetch-Dateien können nicht mit dem Editor Notepad angezeigt werden. Ein forensisch sinnvolles Programm zur Auswertung dieser Dateien ist WinPrefetchView. Es zeigt die Anzahl der Programmaufrufe (Run Counter) und die Zeitstempel der Aufrufe (Last Run Time) an (siehe **[Bild 5.4](#page-24-0)**). Damit kann ausgesagt werden, wann das Programm installiert (Created Time) und wann und wie häufig es ausgeführt wurde.

| <b>PF</b> WinPrefetchView           |                                |                                                                     |        |                    |                     |                    |                      | П                   | $\times$             |  |
|-------------------------------------|--------------------------------|---------------------------------------------------------------------|--------|--------------------|---------------------|--------------------|----------------------|---------------------|----------------------|--|
| Edit View Options Help<br>File      |                                |                                                                     |        |                    |                     |                    |                      |                     |                      |  |
| $\times$ Lip es to $\Lambda$        |                                |                                                                     |        |                    |                     |                    |                      |                     |                      |  |
| Filename                            | <b>Created Time</b>            | <b>Modified Time</b>                                                | File   | <b>Process EXE</b> | <b>Process Path</b> | <b>Run Counter</b> | <b>Last Run Time</b> |                     |                      |  |
| VSINITIALIZER.EXE-97E7C497.pf       | 27.06.2018 17:58:26            | 27.06.2018 17:58:26                                                 | 7.231  | VSINITIALI         | C:\PROGRAM          |                    |                      | 27.06.2018 17:58:25 |                      |  |
| VSIXINSTALLER.EXE-077612EF.pf       | 27.06.2018 18:56:18            | 27.06.2018 18:56:18                                                 | 36.521 | VSIXINSTA          | C:\PROGRAM 1        |                    |                      | 27.06.2018 18:56:11 |                      |  |
| <b>E VSLAUNCHER.EXE-B0F8B5AA.pf</b> | 27.06.2018 18:56:11            | 27.06.2018 18:56:11                                                 | 6.017  | <b>VSLAUNC</b>     | C:\PROGRAM          |                    |                      | 27.06.2018 18:56:11 |                      |  |
|                                     |                                |                                                                     |        |                    |                     |                    |                      |                     | ⋗                    |  |
| Filename                            | <b>Full Path</b>               |                                                                     |        |                    |                     |                    |                      |                     | $D \wedge$           |  |
| MM32.DLL                            |                                | C:\Windows\SysWOW64\imm32.dll                                       |        |                    |                     |                    |                      |                     | W                    |  |
| IPHLPAPI.DLL                        |                                | C:\Windows\SysWOW64\IPHLPAPI.DLL                                    |        |                    |                     |                    |                      |                     | W                    |  |
| <b>NERNEL.APPCORE.DLL</b>           |                                | C:\Windows\SysWOW64\KERNEL.APPCORE.DLL                              |        |                    |                     |                    |                      |                     | W                    |  |
| <b>NERNEL32.DLL</b>                 |                                | C:\Windows\System32\kernel32.dll                                    |        |                    |                     |                    |                      |                     | W                    |  |
| <b>NERNEL32.DLL</b>                 |                                | C:\Windows\SysWOW64\kernel32.dll                                    |        |                    |                     |                    |                      |                     | л                    |  |
| <b>NERNELBASE.DLL</b>               |                                | C:\Windows\SysWOW64\KERNELBASE.DLL                                  |        |                    |                     |                    |                      |                     | w                    |  |
| <b>KERNELBASE.DLL.MUI</b>           |                                | C:\Windows\SysWOW64\de-DE\KERNELBASE.DLL.MUI                        |        |                    |                     |                    |                      |                     | л                    |  |
| <b>LOCALE NLS</b>                   | C:\Windows\System32\locale.nls |                                                                     |        |                    |                     |                    | w                    |                     |                      |  |
| MACHINE.CONFIG                      |                                | C:\Windows\MICROSOFT.NET\FRAMEWORK\V4.0.30319\Config\MACHINE.CONFIG |        |                    |                     |                    |                      |                     |                      |  |
| MACHINESTORAGE.DAT                  |                                | C:\PROGRAMDATA\MICROSOFT VISUAL STUDIO\MACHINESTORAGE.DAT           |        |                    |                     |                    |                      |                     | $\mathcal{U}$ $\sim$ |  |
|                                     |                                |                                                                     |        |                    |                     |                    |                      |                     | $\rightarrow$        |  |
| 213 Files, 1 Selected               |                                | NirSoft Freeware. http://www.nirsoft.net                            |        |                    |                     |                    |                      |                     |                      |  |

<sup>9</sup> Simon Jansen: Analyse der Spurenmenge der Anwendung OpenVPN Client Version 2.3.9 in Microsoft Windows. Technischer Bericht Nr. 1 vom 15.2.2016.

1

#### **Bild 5.4** Prefetch-Datei VSIXINSTALLER.EXE.pf im WinPrefetchView

<span id="page-24-0"></span>Die **[Tabelle](#page-24-1) 13** führt die neu erstellten Prefetch-Dateien für jede Phase auf. Dabei werden die Prefetch-Dateien jedes Snapshots auf Änderungen untersucht. Maßgebend ist dabei das Ausgangs-Snapshot 0 mit insgesamt 124 Prefetch-Dateien. Keine Spuren stellen Prefetch-Dateien dar, die durch Hintergrundprozesse des Betriebssystems erzeugt und somit nicht durch manuell ausgelöste Aktionen verursacht wurden.

<span id="page-24-1"></span>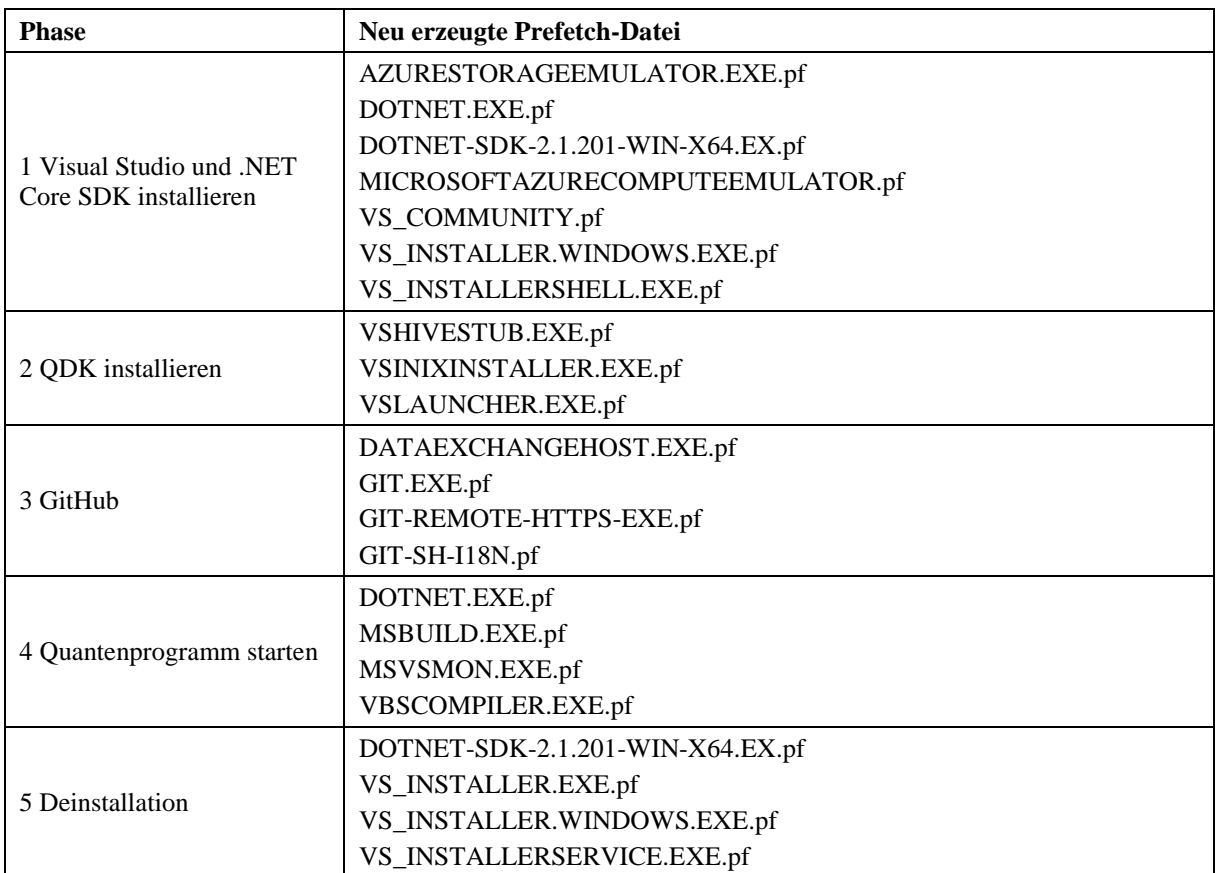

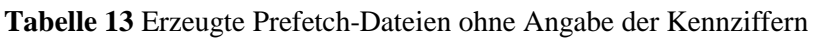

Die Phase 1 erzeugt zusätzliche 74 Prefetch-Dateien, wobei der Großteil während der lang andauernden Installationsphase vom Betriebssystem erzeugt wird und keinen Bezug zu den manuell ausgelösten Aktionen hat. Spuren für die Installation von Visual Studio sind die Dateien, die mit VS beginnen, wie VS\_COMMUNITY.EXE.pf und VS\_INSTALLER\_WINDOWS.EXE.pf. Die Dateien DOTNET.EXE und DOTNET-SDK-2.1.201-WIN-X76.EX.pf werden durch die Installation von .NET Core SDK erzeugt. Anhand des letzten MAC-Zeitpunktes kann auf den wahrscheinlichen Zeitpunkt der Installation geschlossen werden.

Die Phase 2 erzeugt nur vier zusätzliche Prefetch-Dateien, wobei drei durch das QDK erzeugt wurden. Diese sind VSHIVESTUB.EXE.pf, VSIXINSTALLER.EXE.pf und VSLAUNCHER.EXE.pf. Die Phase 3 erzeugt vier Spuren im Prefetch-Verzeichnis: DATAEXCHANGE.EXE.pf, GIT.EXE.pf, GIT-REMOTE-HTTPS-EXE.pf, GIT-SH-I18N.pf. Das erstmalige Ausführen eines Quantenprogrammes in der Phase 4 erzeugt u.a. die Datei VBSCOMPILER.EXE.pf. Ein wiederholtes Ausführen desselben Programmes führt zu keinen weiteren Prefetch-Dateien, aber einer Erhöhung des Run Counters von DOTNET.EXE.pf, MSBUILD.EXE.pf und MSVSMON.EXE.pf. Das Vorhandensein dieser Dateien ist somit eine Spur für die Verwendung von Q# und der letzte MAC-Zeitpunkt zeigt die letztmalige Verwendung des Programmes. Die Deinstallations-Phase 5 entfernt keine Dateien aus dem Prefetch-Ordner, womit diese Prefetch-Dateien robuste Spuren auf eine Verwendung von Q# sind. Die Deinstallationsroutine erzeugt die Prefetch-Dateien VS\_INSTALLER.EXE und inkrementiert den Run Counter bei den Prefetch-Dateien DOTNET-SDK-2.1.201-WIN-X64.EX.pf, VS\_INSTALLER.WINDOWS.EXE und VS\_INSTALLERSERVICE.EXE.pf.

## **5.7 Übersicht der Spuren im Dateisystem**

Die Übersicht in **[Tabelle](#page-25-0) 14** zeigt, ob zuordenbare Spuren in den jeweiligen Spurenmengen der Phasen von idifference2 enthalten sind. Dabei wurden für ein strukturiertes Vorgehen die links gelisteten Strings in den Spurenmengen gesucht.

<span id="page-25-0"></span>

| <b>Phase</b>                        | 1 VS und<br>.NET | 2 QDK | 3 GitHub | 4Q#<br>Programm | 5<br><b>Deinstall</b> |
|-------------------------------------|------------------|-------|----------|-----------------|-----------------------|
| <b>Visual Studio, Visual Studio</b> | Ja               | Ja    | Ja       | Ja              | Ja                    |
| .Net Core SDK, dotnet,<br>.NETCore  | Ja               | Nein  | Ja       | Nein            | Ja                    |
| F#, Fsharp                          | Ja               | Nein  | Ja       | Nein            | Ja                    |
| Quantum, Q#, Qsharp,<br><b>VSIX</b> | Nein             | Ja    | Ja       | Ja              | Ja                    |
| Github, GIT.exe                     | Nein             | Nein  | Ja       | Nein            | Ja                    |
| <b>Teleportation</b>                | <b>Nein</b>      | Nein  | Ja       | Ja              | Ja                    |
| Prefetch                            | Ja               | Ja    | Ja       | Ja              | Ja                    |

**Tabelle 14** Übersicht von gefundenen Spuren im Dateisystem

## **6 Fazit und Ausblick**

.

Ein Quantencomputer ist ein Computer, dessen Funktionsweise auf den Gesetzen der Quantenmechanik beruht. Quantencomputer beinhaltet einen klassischen Rechner, der das quantenmechanische Experiment an den Qubits steuert und das Quantenprogramm beinhaltet. Somit hinterlässt auch ein Quantencomputer digitale Spuren in den Speichern des Rechners.

Diese Arbeit hat gezeigt, dass jeder Quantencomputer auch digitale Spuren erzeugt, da Teile eines Quantencomputers immer auch herkömmliche Speichersysteme sind. Die Quantenprogrammierung erfolgt unter Zuhilfenahme von Entwicklungsplattformen und – umgebungen, die digitale Spuren erzeugen.

Die untersuchte Quantenprogrammiersprache Q# ist als .NET Sprache umgesetzt und erzeugt persistente Spuren im Dateisystem, in dem Windows-Prefetch-Ordner und in der Registry. Somit können im Rahmen einer Datenträgerforensik-Analyse Rückschlüsse auf die Verwendung von Q# und eine frühere Installation gezogen werden.

Ein Großteil der persistenten Spuren der Installationen der notwendigen Programme im Dateisystem wird durch eine Deinstallation entfernt. Das Vorhandensein bestimmter Verzeichnisse und Dateien, die auch nach der Deinstallation bestehen bleiben, liefert Hinweise auf eine frühere Installation. Dadurch kann auch eine frühere Installation des Quantum Development Kits und das Laden einer speziellen Quanten-Bibliothek von GitHub nachgewiesen werden.

Die vom Betriebssystem Windows 10 erzeugten Prefetch-Dateien mit Bezug zu Q# sind robuste Spuren, die Installationen und auch die Ausführung nachweisen. Durch das Programm WinPrefetchView lassen sich somit die wahrscheinlichen Installationszeitpunkte und die Häufigkeit der Ausführungen ermitteln.

Diese Arbeit zeigt ein forensisches Vorgehen bei der Spurenakquise und Analyse der Quantenprogrammiersprache Q#. Es bleibt abzuwarten, welche Realisierungen von Quantencomputern Erfolg haben wird. Ein wichtiger Teil davon wird eine effiziente und benutzerfreundliche Quantenprogrammiersprache sein. Kristallisieren sich bestimmte Quantensprachen heraus, sollten diese forensisch untersucht werden, um im Fall von Straftaten unter Zuhilfenahme von Quantencomputern aktiv werden zu können.

## **7 Literaturverzeichnis**

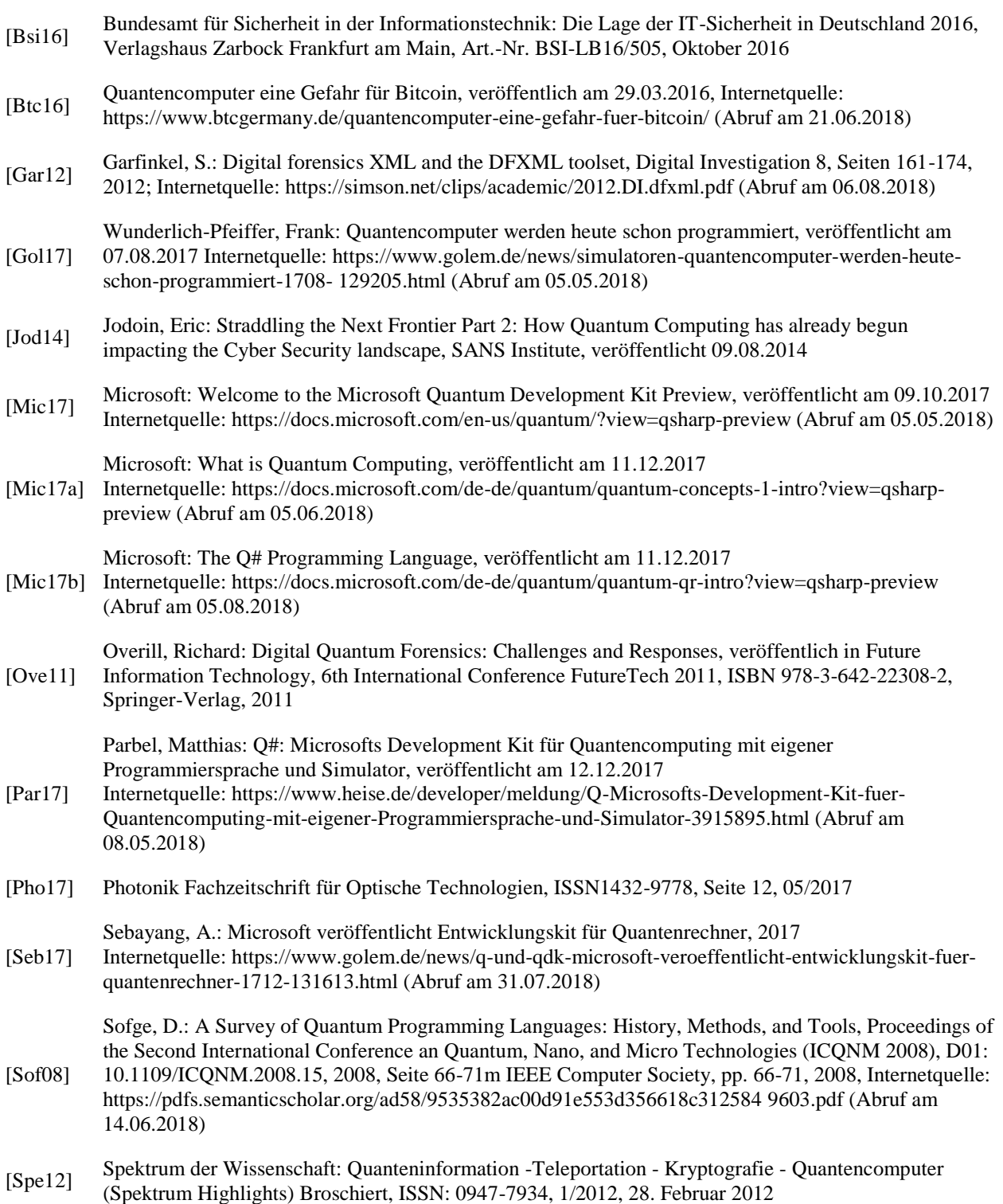